### *Online-Online-Benutzerhandbuch Benutzerhandbuch*

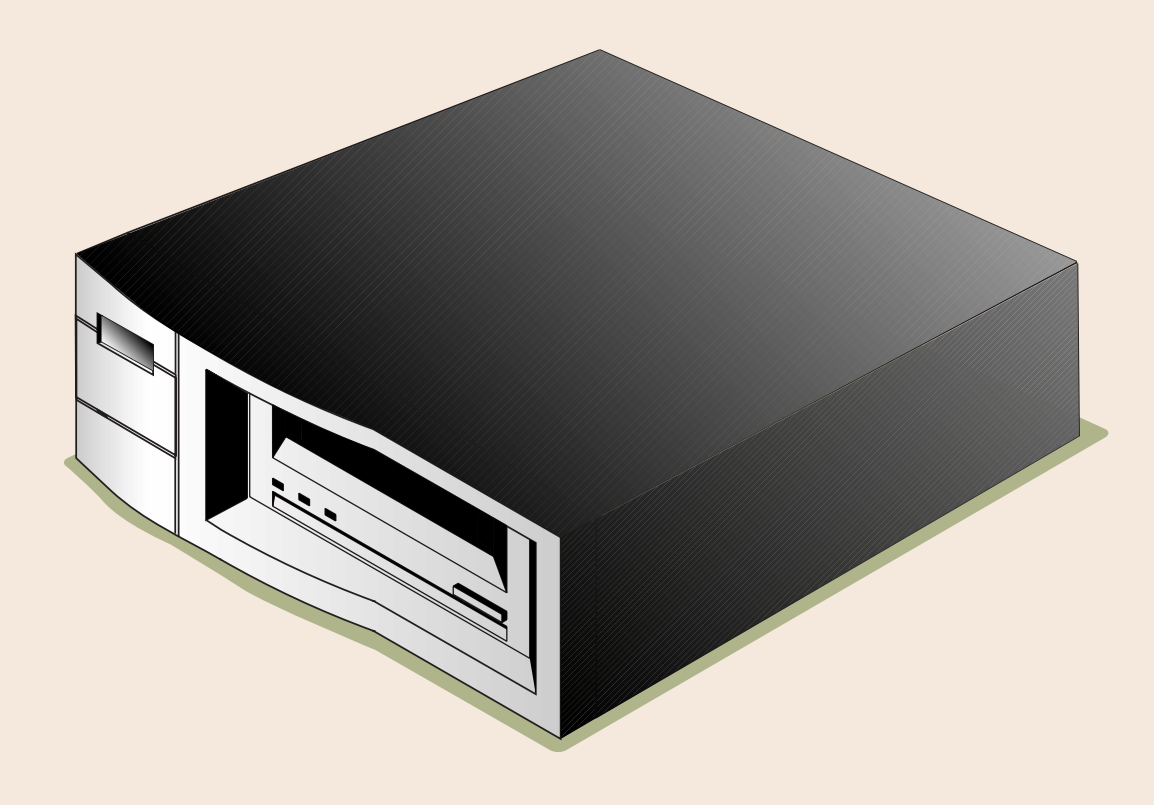

## DDS-4/DAT 72

# Copyright und Markenzeichen

Copyright © 2003 von Certance LLC. Alle Rechte vorbehalten.

Teilenummer 50000714

#### Mai 2003

Certance und das Certance-Logo sind Markenzeichen der Certance LLC. Seagate ist ein Markenzeichen der Seagate Technology LLC. Andere Produktnamen sind Markenzeichen oder eingetragene Markenzeichen der entsprechenden Besitzer.

Certance behält das Recht zur Änderung von Produktangeboten oder Angaben ohne Hinweis vor. Kein Teil dieser Veröffentlichung darf in irgendeiner Art und Weise ohne die schriftliche Erlaubnis von Certance LLC reproduziert werden.

Certance stellt dieses Handbuch ohne Mängelgewähr bereit, ohne irgendeine Garantie, weder ausdrücklich noch inbegriffen, einschließlich, aber nicht begrenzt auf, die inbegriffenen Garantien der handelsüblichen Qualität und Beschaffenheit für einen bestimmten Zweck. Certance behält das Recht zur Änderung der Angaben, die in diesem Handbuch enthalten sind, ohne Benachrichtigung vor.

Certance übernimmt keine Verantwortung für die Richtigkeit, Vollständigkeit, Zulänglichkeit oder Brauchbarkeit dieses Handbuchs und für jegliche Probleme, die durch die Nutzung der Informationen in diesem Handbuch auftreten.

## Warnungen

Alle Sicherheits- und Betriebsanleitungen sollten vor dem Gebrauch dieses Produkts gelesen werden und für den zukünftigen Gebrauch beibehalten werden. Dieses Gerät wurde so gestaltet und hergestellt, dass es Ihre persönliche Sicherheit garantiert. Der unsachgemäße Gebrauch kann einen elektrischen Schlag oder Feuergefahren zur Folge haben. Beachten Sie die folgenden grundsätzlichen Regeln zur Installation, Verwendung und Wartung, damit die Sicherheitsvorkehrungen nicht außer Kraft gesetzt werden.

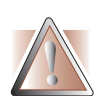

VORSICHT: Dieses Symbol sollte den Benutzer auf die Anwesenheit von "gefährlicher Spannung" innerhalb des Produkts aufmerksam machen, die Schäden oder Stromschlag verursachen kann.

Vorsicht! Stromschlaggefahr! Nicht öffnen!

Um die Gefahr eines Stromschlages zu vermindern, sollten Sie nicht die Abdeckung (oder Rückseite) entfernen. Es sind keine Teile im Innern, die vom Benutzer gewartet werden dürfen. Überlassen Sie die Wartung qualifiziertem Wartungspersonal.

- **•** Beachten Sie Warnungen Alle Warnungen auf dem Produkt und in den Betriebsanleitungen sollten beachtet werden.
- **•** Folgen Sie den Anleitungen Alle Betriebs- und Verwendungsanleitungen sollten befolgt werden.
- **•** Belüftung Das Produkt sollte so platziert sein, dass der Standort oder die Position nicht die ordnungsgemäße Belüftung beeinträchtigt.
- **•** Hitze Das Produkt sollte nicht in der Nähe von Hitzequellen, wie z. B. Heizungen, Öfen, Heizregistern oder anderen hitzeerzeugenden Geräten platziert werden.
- **•** Stromquellen Das Produkt sollte nur an eine Stromquelle angeschlossen werden, die dem in diesem Dokument beschriebenen Typ oder wie auf dem Produkt markiert, entspricht.
- **•** Stromkabelschutz Das Stromkabel sollte so gelegt werden, dass nicht darauf getreten wird oder es abgeklemmt wird mit Gegenständen die darauf oder daran liegen, mit besonderer Beachtung des Kabels an der Steckdose und an den Punkten, an denen das Kabel mit dem Produkt verbunden ist.
- **•** Um die Stromzufuhr vollständig zu unterbrechen, entfernen Sie bitte das (elektrische) Stromkabel und das SCSI-Kabel von ihren Anschlüssen auf der Rückseite des Produktes. Die Stecker sollten in der Nähe des Produktes platziert werden, damit der Zugriff erleichtert wird.
- **•** Eindringen von Objekten und Flüssigkeiten Es sollte darauf geachtet werden, dass keine Objekte oder Flüssigkeiten durch die Öffnungen des Produktgehäuses in das Innere eindringen.
- **•** Wartung Der Benutzer sollte keine Wartungsaufgaben durchführen, die über das in den Betriebsanleitungen Beschriebene hinausgehen. Alle anderen Wartungsaufgaben sollten an qualifiziertes Wartungspersonal weitergeleitet werden.

### Vorsichtshinweise

- **•** Verwenden Sie kein(e)(n) Öl, Lösemittel, Benzin, Verdünner oder Insektizide auf dem Gerät.
- **•** Setzen Sie das Gerät keiner Feuchtigkeit oder Temperaturen, die höher als 140 °F (60 °C) oder niedriger als -40 °F (-40 °C) sind, aus.
- **•** Platzieren Sie das Gerät nicht in der Nähe von direktem Sonnenlicht, starken magnetischen Feldern, extremem Staub, Feuchtigkeit und elektronischen/elektrischen Geräten, die elektrische Geräusche verursachen.
- **•** Halten Sie das Netzkabel am Stecker fest, wenn Sie es von der Steckdose abziehen; wenn Sie am Kabel ziehen, können die internen Drähte beschädigt werden.
- **•** Stellen Sie das Gerät auf eine feste ebene Oberfläche, die keinen Vibrationen ausgesetzt ist, und platzieren Sie nichts auf dem Gerät.

# FCC-Hinweis

Dieses Gerät verursacht und verwendet Hochfrequenzenergie und wenn es nicht richtig installiert ist und verwendet wird - d. h. in strengster Einhaltung mit den Anleitungen des Herstellers - können u. U. Funkkommunikationsstörungen oder Störungen beim Radio- und TV-Empfang verursacht werden. Es wurde getestet und in Einhaltung mit den Grenzwerten der Computergeräte der Klasse B in Übereinstimmung mit den Angaben von Teil 15 der FCC-Richtlinien befunden, die so ausgelegt sind, dass sie angemessenen Schutz gegen solche Interferenzen mit einer Installation in einem Wohngebiet bieten. Es gibt jedoch keine Garantie dafür, dass Interferenz nicht in einzelnen Geräten auftritt. Wenn dieses Gerät Interferenzen beim Radio- oder TV-Empfang verursacht, was durch das Ein- und Ausschalten des Gerätes bestimmt werden kann, können Sie versuchen die Interferenz mit einer oder mehrerer der folgenden Maßnahmen zu berichtigen:

- **•** Richten Sie die Empfangsantenne neu aus.
- **•** Ändern Sie den Standort des Computers hinsichtlich des Empfangsgerätes.
- **•** Schließen Sie den Computer an eine andere Steckdose an, so dass der Computer and das Empfangsgerät nicht mit der gleichen Zweigleitung angeschlossen sind.

Falls notwendig, fragen Sie einen Händler oder erfahrenen Radio- bzw.Fernsehtechniker um Rat. Die Broschüre How to Identify and Resolve Radio-TV Interference Problems (Wie Radio-TV-Interferenzen erkannt und aufgelöst werden), die von der Funkentstörverordnung herausgegeben wird, könnte hilfreich sein. Diese Broschüre (Bestands-Nr. 004-000-00345-4) ist bei U.S. Government Printing Office, Washington, DC 20402 erhältlich.

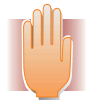

WARNUNG: Änderungen oder Modifizierungen dieses Gerätes, die nicht ausdrücklich von Certance erlaubt wurden, können Radio- und TV-Interferenzprobleme verursachen, die u. U. die Vollmacht des Benutzers zum Betrieb dieses Gerätes ungültig macht.

Ferner erfüllt dieses Gerät die Grenzwerte eines Digitalgerätes der Klasse B in Übereinstimmung mit kanadischen Funkinterferenz-Richtlinien.

Cet appareil numérique de la classe B est conforme au Règlement sur brouillage radioélectrique, C. R. C., ch. 1374.

Das externe Laufwerkgerät, das in diesem Handbuch beschrieben wird, erfordert abgeschirmte Interface-Kabel um FCC-Emissionsgrenzwerte einzuhalten.

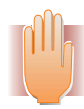

WARNUNGEN: Um die Gefahr eines Feuers oder elektrischen Schlages zu vermeiden, setzen Sie das Gerät keinem Regen oder Feuchtigkeit aus.

Um einen elektrischen Schlag zu vermeiden, öffnen Sie nicht das Gehäuse.

Überlassen Sie die Wartung qualifiziertem Personal.

# **[I](#page-10-0)nhaltsverzeichnis**

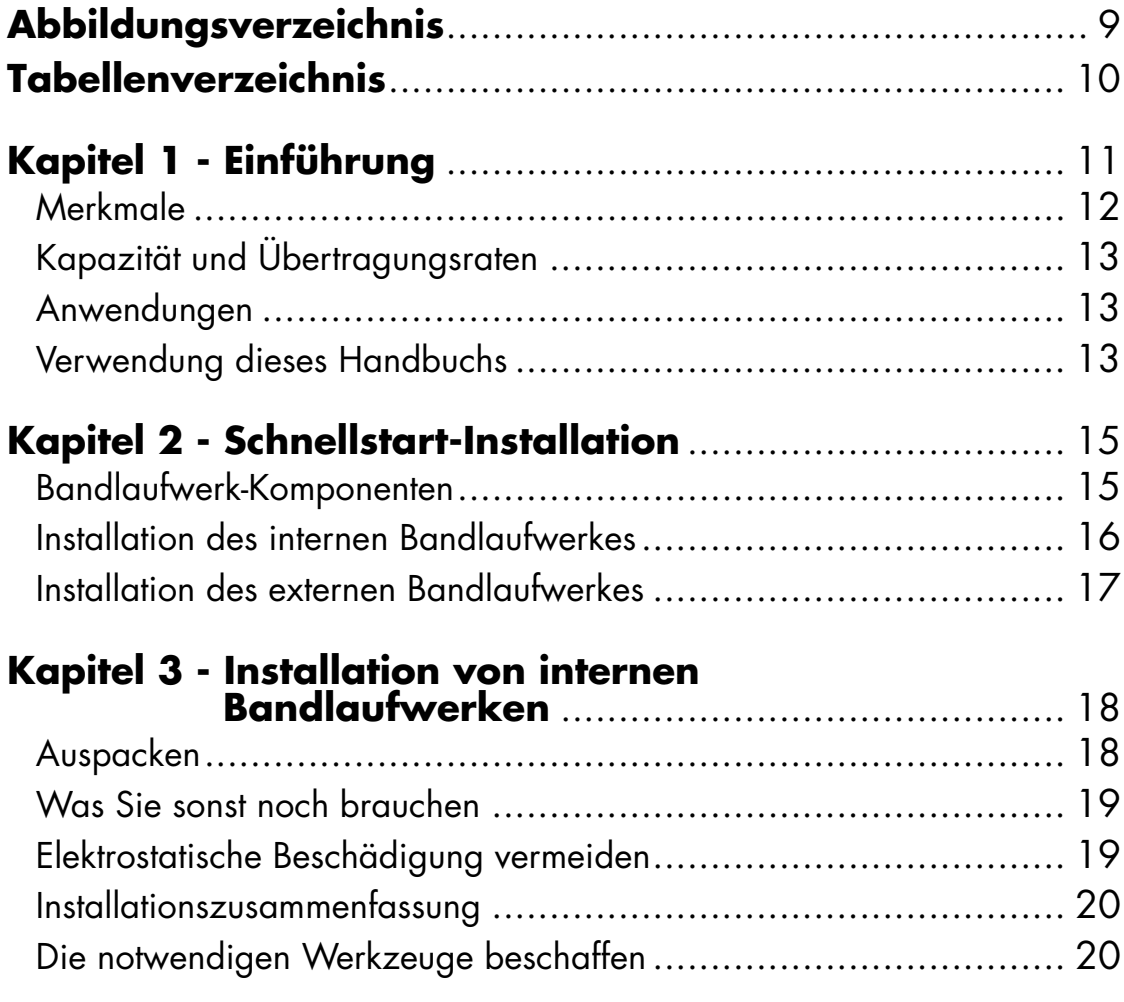

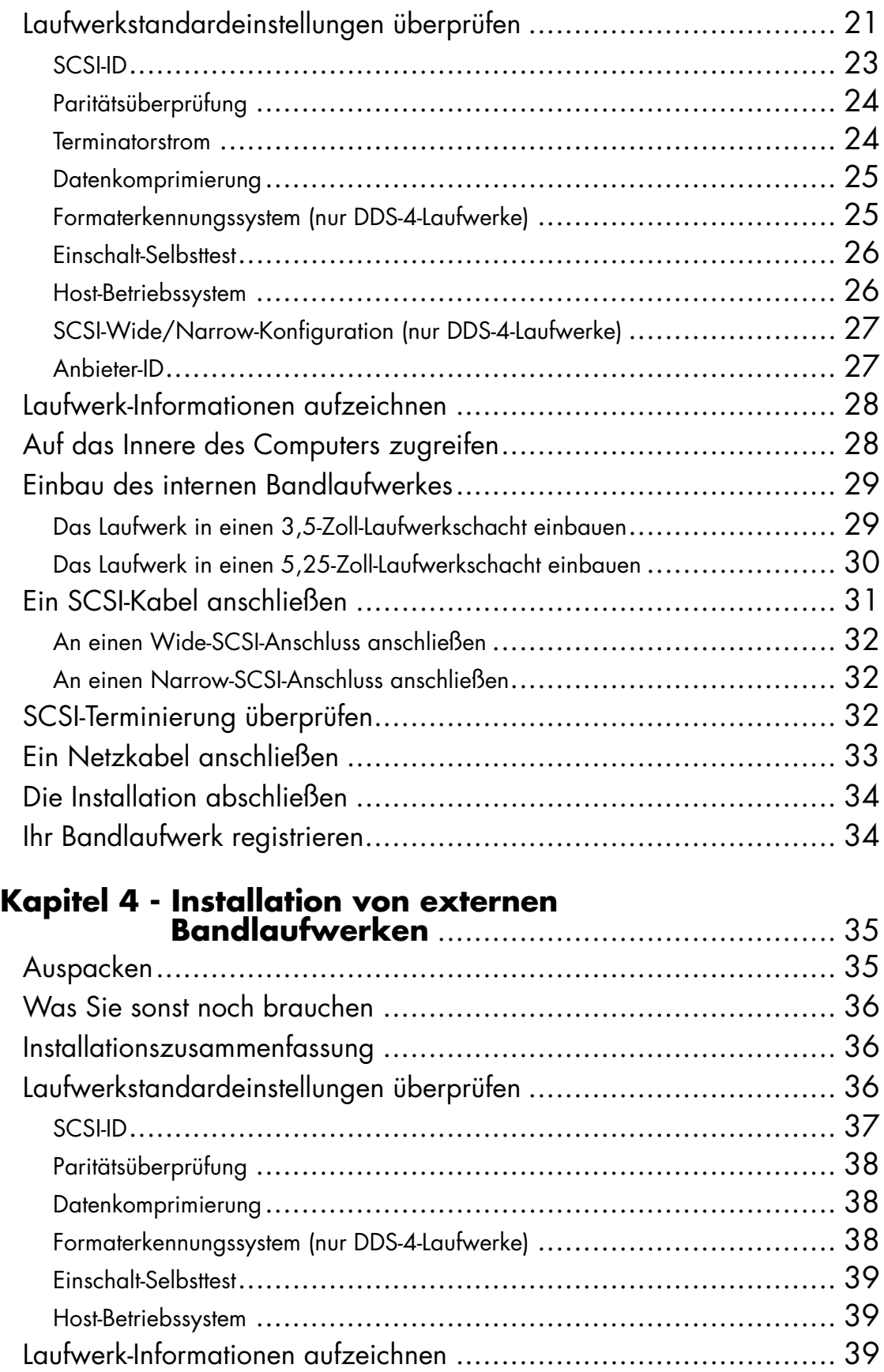

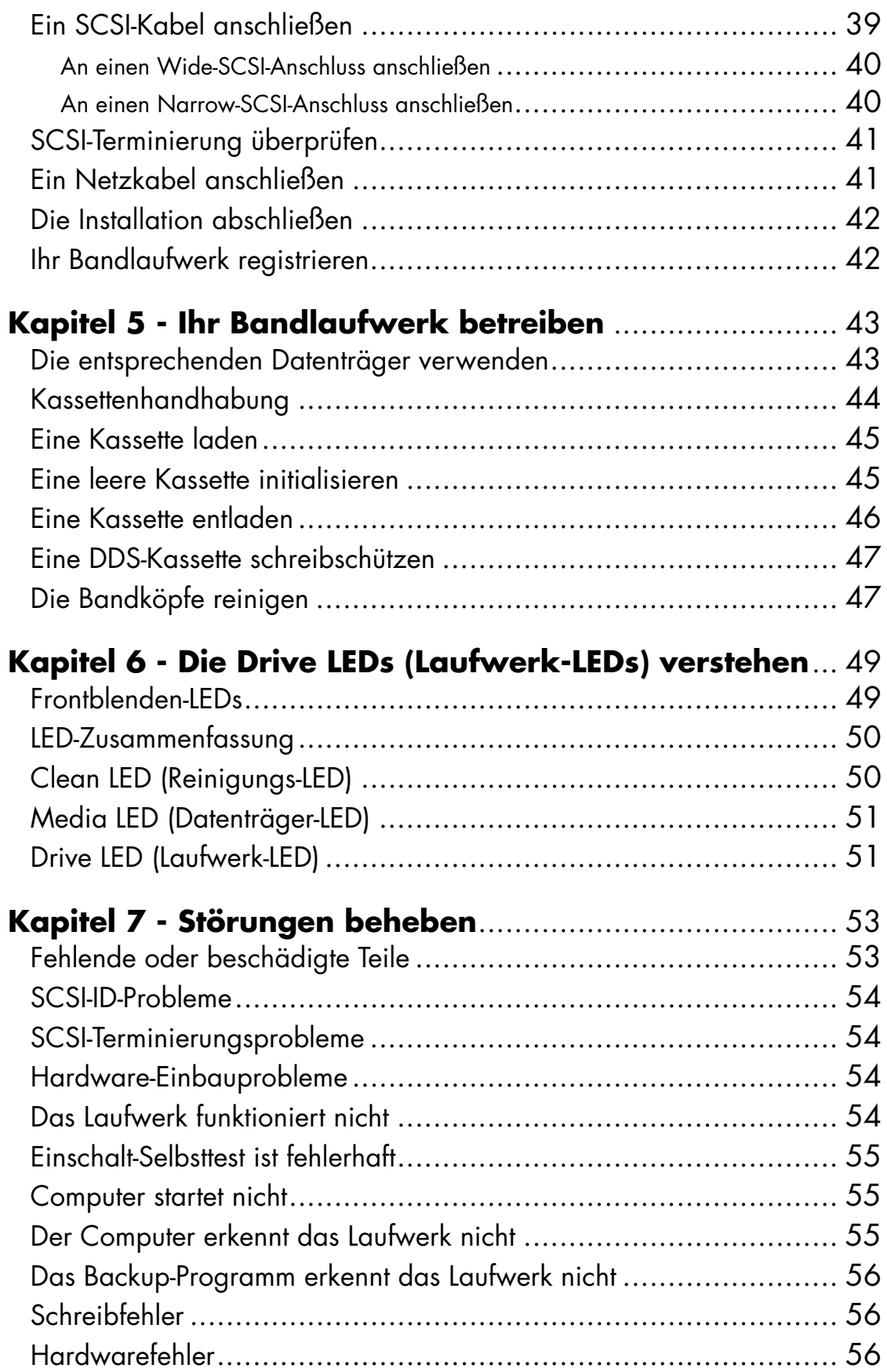

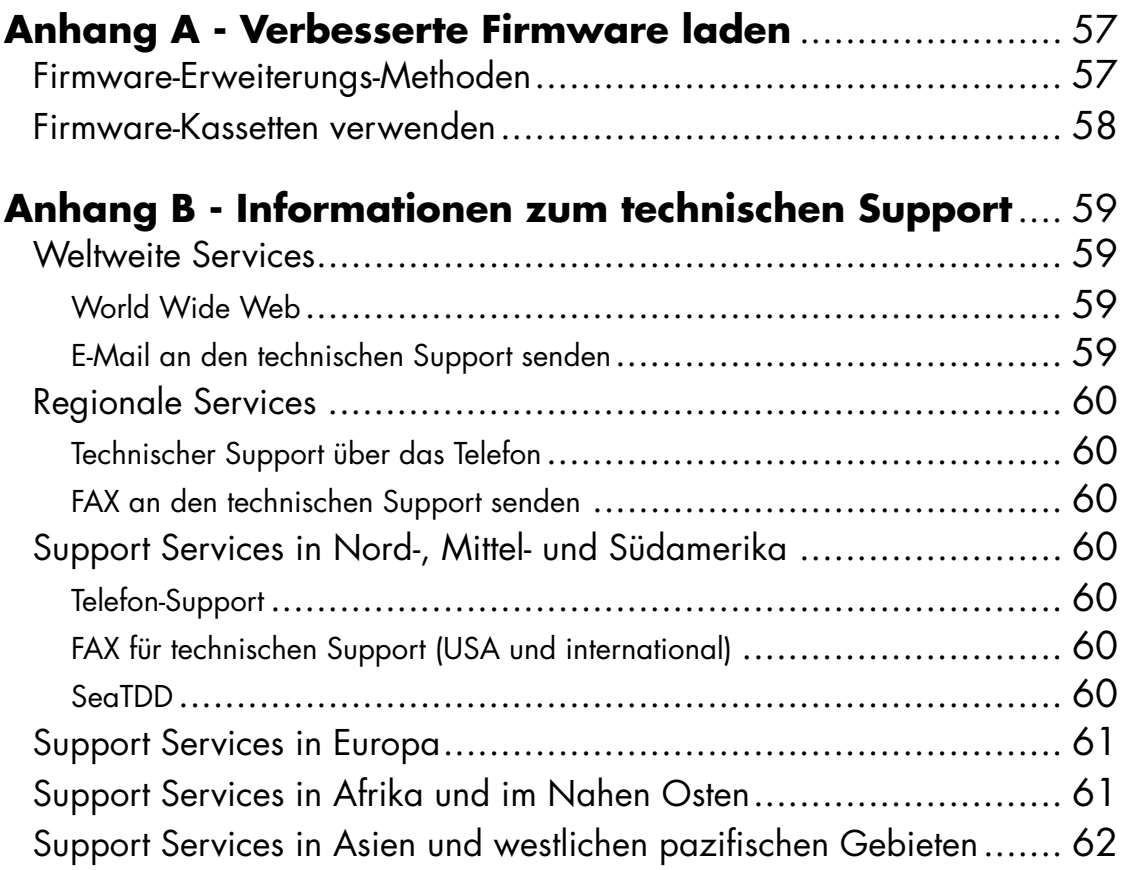

# **Abbildungsverzeichnis**

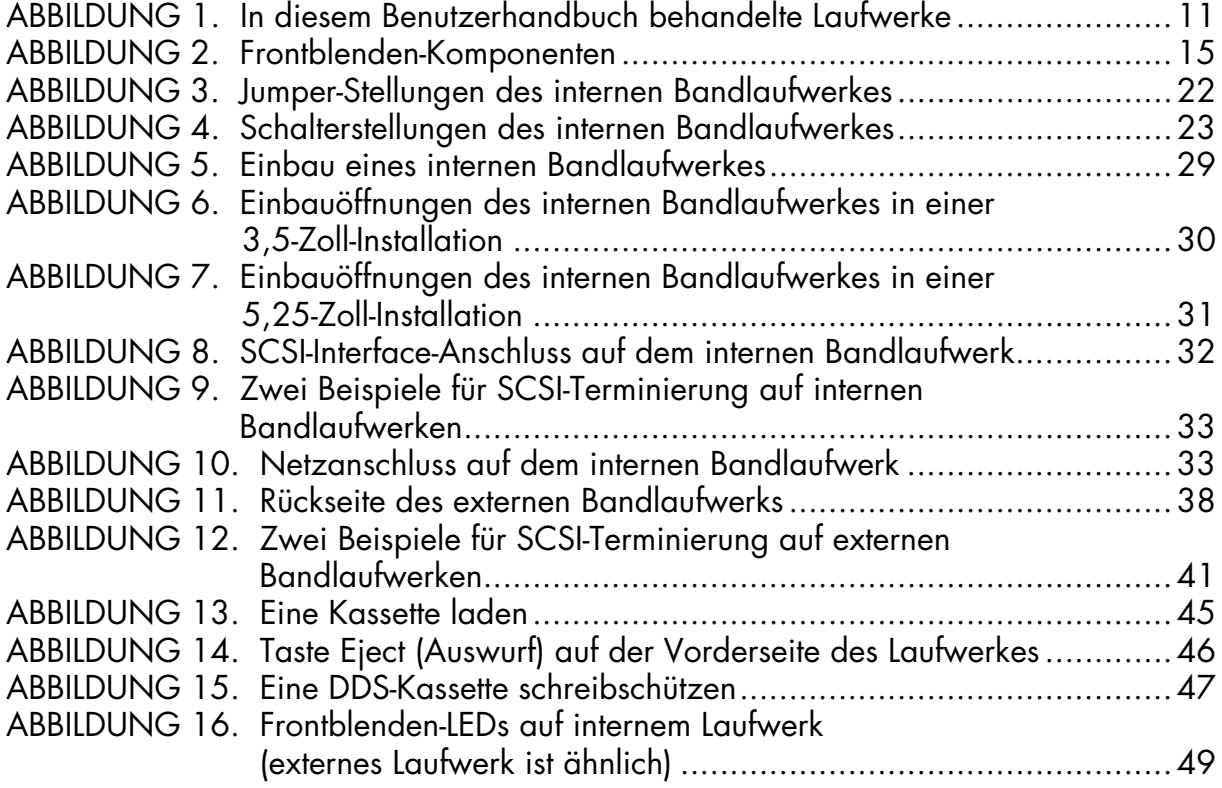

# <span id="page-9-0"></span>**[Tabellenverzeichnis](#page-12-3)**

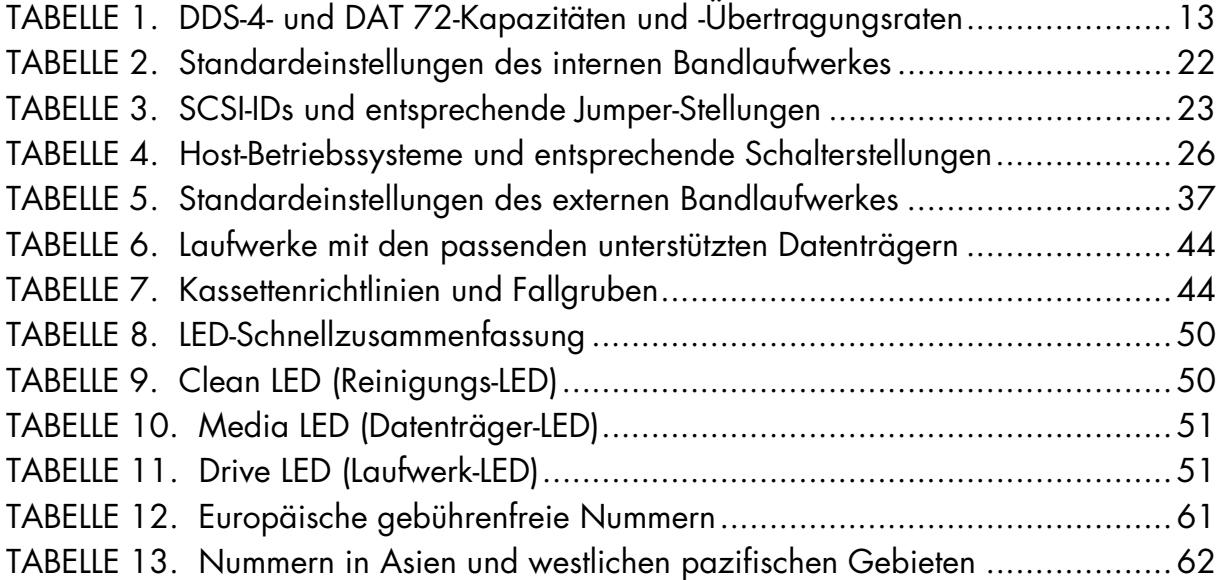

### <span id="page-10-0"></span>*1* **Einführung**

### **Herzlichen Glückwunsch!**

Sie haben eines der besten und verlässlichsten DDS-Laufwerke (digitaler Datenspeicher) erworben, das im Handel erhältlich ist. Als Industrieführer hat Certance Speichergeräte mit dem Seagate© Model DDS-4- und Model DAT 72-Laufwerken wieder mal revolutioniert. Die DAT 72- und DDS-4- DDS-Laufwerke repräsentieren die Verpflichtung von Certance zur Herstellung von verlässlichen und wiederstandsfähigen Bandlaufwerk-Produkten, die die führende Technologie beinhalten.

Da die Laufwerke für Computer-Umgebungen gedacht sind, die leistungsstarken Datenspeicher mit hoher Kapazität erfordern, basieren die DDS-4- und DAT 72-Laufwerke auf einem 3,5-Zoll-Mechanismus und sind als externe sowie interne Bandlaufwerke erhältlich (siehe [Abbildung 1 auf](#page-10-1)  [Seite 11](#page-10-1)). Die Laufwerke verbinden die bestehende DAT-Technologie (Digitalaudioband), Aufnahmefähigkeit mit hoher Dichte und Hardware-Datenkomprimierungs-Fähigkeiten mit dem bewährten Computer-Qualitäts-Design von Certance, das unvergleichbare Verlässlichkeit und Leistung unter den DDS-Produkten bietet.

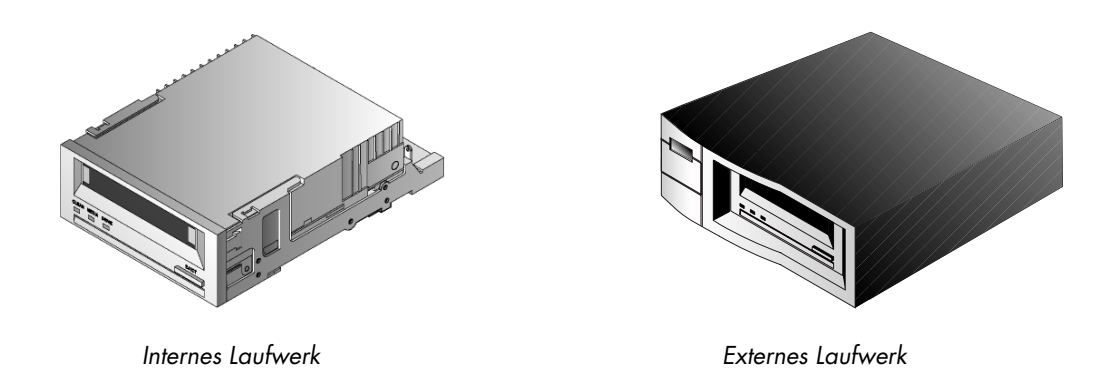

<span id="page-10-2"></span><span id="page-10-1"></span>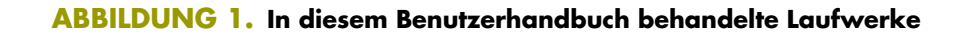

## <span id="page-11-0"></span>Merkmale

<span id="page-11-1"></span>Die folgende Liste fasst die Hauptmerkmale der DDS-4- and DAT 72-Laufwerke zusammen.

- **•** Kompatibilität
	- **•** DDS-4: Unterstützt DDS-2-, DDS-3- und DDS-4-Aufnahmeformate.
	- **•** DAT 72: Unterstützt Aufnahmeformate der Generation DDS-3, DDS-4 und DDS 5.
- **•** LVD / Ultra Wide-SCSI-Verbindung
- **•** Drei passende Formfaktoren:
	- **•** Interner 3,5-Zoll-Formfaktor zur Installation in einem Bereich von 3,5-Zoll halber Bauhöhe
	- **•** 3,5-Zoll-Laufwerk halber Bauhöhe vom Hersteller vorinstalliert mit 5,25-Zoll-Einbauschienen und Blende zur Installation in einem Bereich von 5,25-Zoll halber Bauhöhe
	- **•** Externes Subsystem mit einem eingebauten, selbstmessenden weltweiten Netzteil
- **•** Unterstützung für verschiedene native Datenspeicherkapazitäten (siehe [Tabelle 1 auf Seite 13](#page-12-3))
- **•** Hochgeschwindigkeits-Übertragungsraten für schnelle Backups (siehe [Tabelle 1 auf Seite 13](#page-12-3))
- **•** Erweiterte integrierte DDS-DC-Hardware, die Lempel-Ziv (DCLZ)-Datenkomprimierung verwendet und damit die dekomprimierte Kapazität des Laufwerks verdoppelt (z. B. kann ein 20 GB großes dekomprimiertes Laufwerk mit Komprimierung 40 GB groß sein). Siehe [Tabelle 1 auf Seite 13.](#page-12-3)
- **•** Leistungsstarke SCSI-Stoßimpuls-Übertragungsraten
- **•** Drei Stufen von ECC (Fehlerkorrektur-Code) und Vier-Kopf-Design zur RAW- (lesen-nachschreiben) -Fehlerermittlung- und behebung (nichtbehebbare Fehlerrate ist weniger als 1 in  $10^{15}$  Bits)
- **•** "Fliegender" Vorverstärker, der ein größeres Signal-zu-Geräusch-Verhältnis bietet
- **•** Flash-Speicher um Setup-Parameter zu speichern und Außendienst-Firmware-Upgrades zu ermöglichen
- **•** Automatischer Einschalt-Selbsttest
- **•** Modernste, abgedichtete Laufwerk-Mechanismen und Band-Bedienungskomponenten um Immunität gegenüber luftübertragenen Fremdstoffen zu verbessern und längere Haltbarkeit des Datenträgers zu ermöglichen

# <span id="page-12-3"></span><span id="page-12-0"></span>Kapazität und Übertragungsraten

#### <span id="page-12-5"></span>**TABELLE 1. DDS-4- und DAT 72-Kapazitäten und -Übertragungsraten**

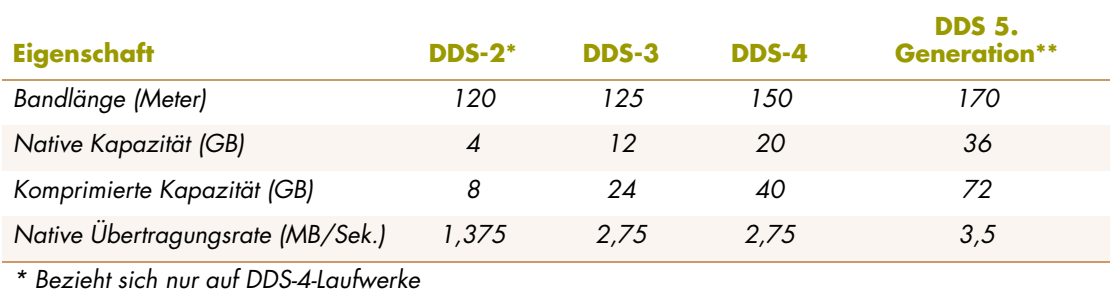

\*\* Bezieht sich nur auf DAT 72-Laufwerke

<span id="page-12-4"></span>

## <span id="page-12-1"></span>Anwendungen

Die DAT 72- und DDS-4-Laufwerke sind ideal für Workstation-, Server- und Netzwerk- bzw. Unternehmensanwendungen. Diese Anwendungen umfassen die folgenden, sind aber nicht auf sie begrenzt:

- **•** Backup von Festplatten hoher Kapazität
- **•** Datenaustausch zwischen Systemen
- **•** Netzwerk-Server
- **•** Online-Datensammlung
- **•** Sekundärer Nearline-Speicher für alle Arten von Text, Graphiken oder Multimedia-Informationen
- **•** Archiv-Speicher

# <span id="page-12-2"></span>Verwendung dieses Handbuchs

Dieses Handbuch beschreibt die Installation, Konfiguration und Wartung für die externen und internen DDS-4- und DAT 72-Bandlaufwerke. Lesen Sie bitte die entsprechenden Kapitel und Anhänge genau durch und halten Sie dieses Handbuch zum zukünftigen Nachschlagen bereit.

- **• [Kapitel 2](#page-14-3)** enthält Schnellstart-Anleitungen, damit Sie die Laufwerke so schnell wie möglich verwenden können.
- **• [Kapitel 3](#page-17-2)** beschreibt die Installation von internen DDS-4- und DAT 72-Laufwerken.
- **• [Kapitel 4](#page-34-2)** beschreibt die Installation von externen Bandlaufwerken.
- **• [Kapitel 5](#page-42-2)** beschreibt den Betrieb der Laufwerke.
- **• [Kapitel 6](#page-48-3)** beschreibt die Frontblenden-LEDs auf den Laufwerken.
- **• [Kapitel 7](#page-52-2)** enthält Fehlerbehebungsverfahren, die Sie in dem unerwarteten Falle eines Problems mit dem Laufwerk einsetzen können.
- **• [Anhang A](#page-56-2)** beschreibt, wie Sie ein Firmware-Upgrade auf Ihrem Bandlaufwerk ausführen können.
- **• [Anhang B](#page-58-4)** enthält technische Support-Informationen.

### <span id="page-14-3"></span><span id="page-14-0"></span>*2* **Schnellstart-Installation**

Dieses Kapitel enthält Schnellstart-Anleitungen, damit Sie die internen oder externen Bandlaufwerke so schnell wie möglich verwenden können.

Themen in diesem Kapitel:

- **•** ["Bandlaufwerk-Komponenten" auf Seite 15](#page-14-1)
- **•** ["Installation des internen Bandlaufwerkes" auf Seite 16](#page-15-0)
- **•** ["Installation des externen Bandlaufwerkes" auf Seite 17](#page-16-0)

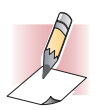

<span id="page-14-4"></span>ANMERKUNG: Wenn Sie detailliertere Anleitungen bevorzugen, lesen Sie [Kapitel 3](#page-17-2), um Anleitungen zur Installation von internen Laufwerken oder [Kapitel 4,](#page-34-2) um Anleitungen zur Installation von externen Laufwerken zu erhalten.

# <span id="page-14-1"></span>Bandlaufwerk-Komponenten

Im Folgenden werden die Hauptkomponenten der Bandlaufwerke beschrieben.

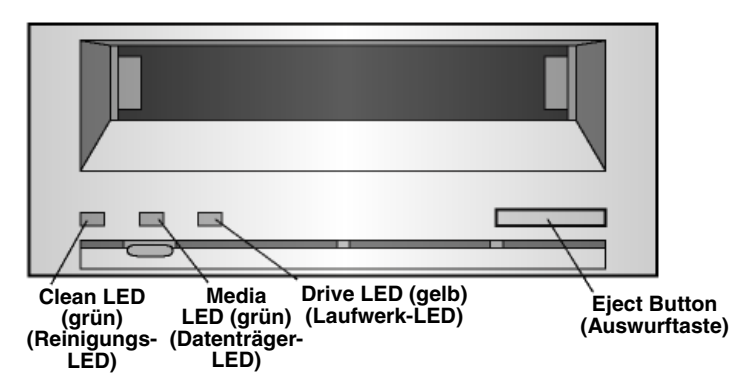

#### <span id="page-14-2"></span>**ABBILDUNG 2. Frontblenden-Komponenten**

Weitere Informationen über LEDs und deren Bedeutung finden Sie in ["Frontblenden-LEDs" auf](#page-48-4)  [Seite 49](#page-48-4).

## <span id="page-15-0"></span>Installation des internen Bandlaufwerkes

<span id="page-15-1"></span>Verwenden Sie das folgende Verfahren um ein internes Bandlaufwerk zu installieren. Drucken Sie diese Seite aus und überprüfen Sie jeden abgeschlossenen Schritt des Verfahrens. Falls Sie weitere Informationen über einen Schritt brauchen, schlagen Sie den Abschnitt nach, auf den sich der Schritt bezieht.

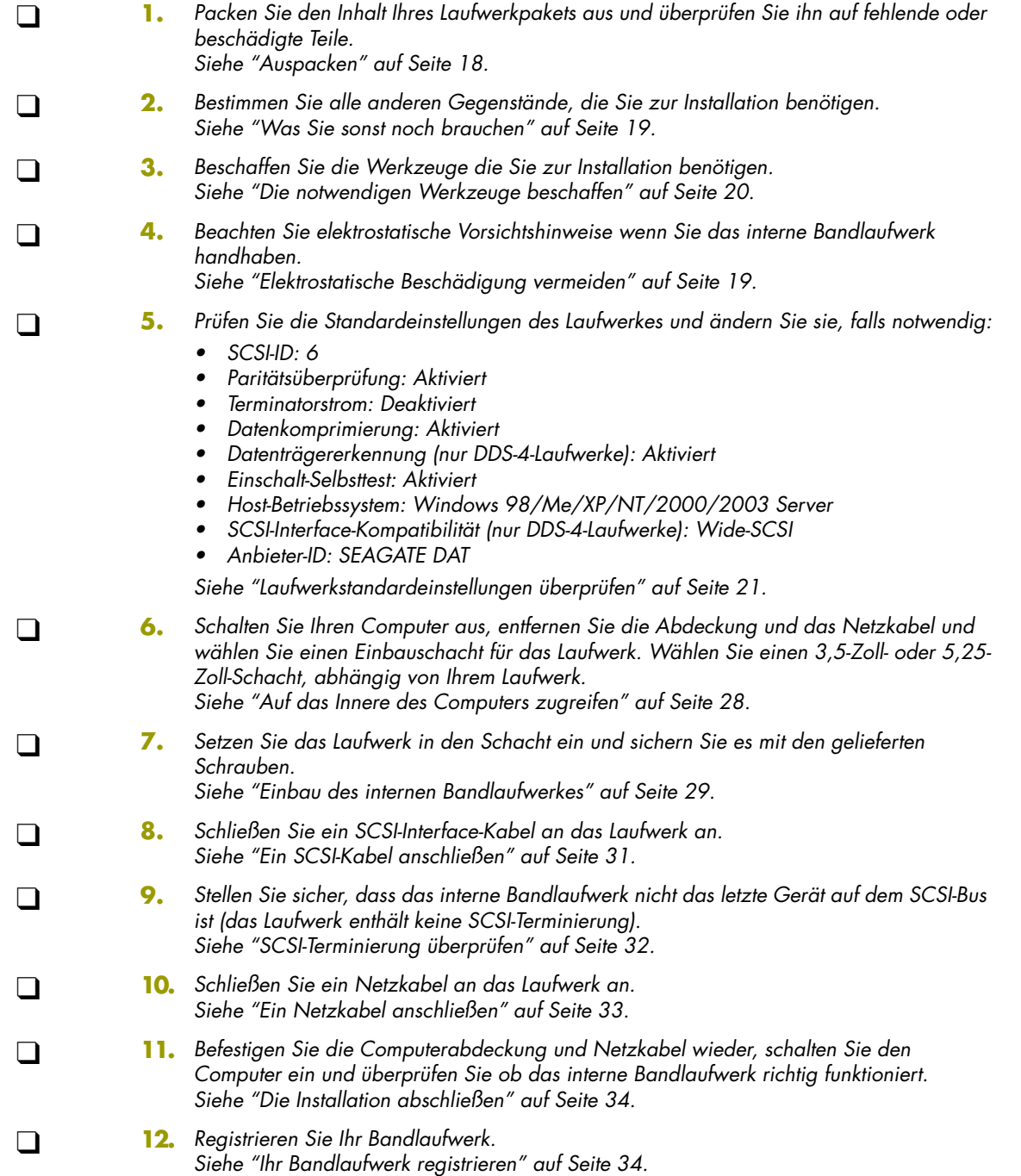

## <span id="page-16-0"></span>Installation des externen Bandlaufwerkes

<span id="page-16-1"></span>Verwenden Sie das Folgende Verfahren um ein externes Bandlaufwerk zu installieren. Drucken Sie diese Seite aus und überprüfen Sie jeden abgeschlossenen Schritt des Verfahrens. Falls Sie weitere Informationen über einen Schritt brauchen, schlagen Sie den Abschnitt nach, auf den sich in dem Schritt bezogen wird.

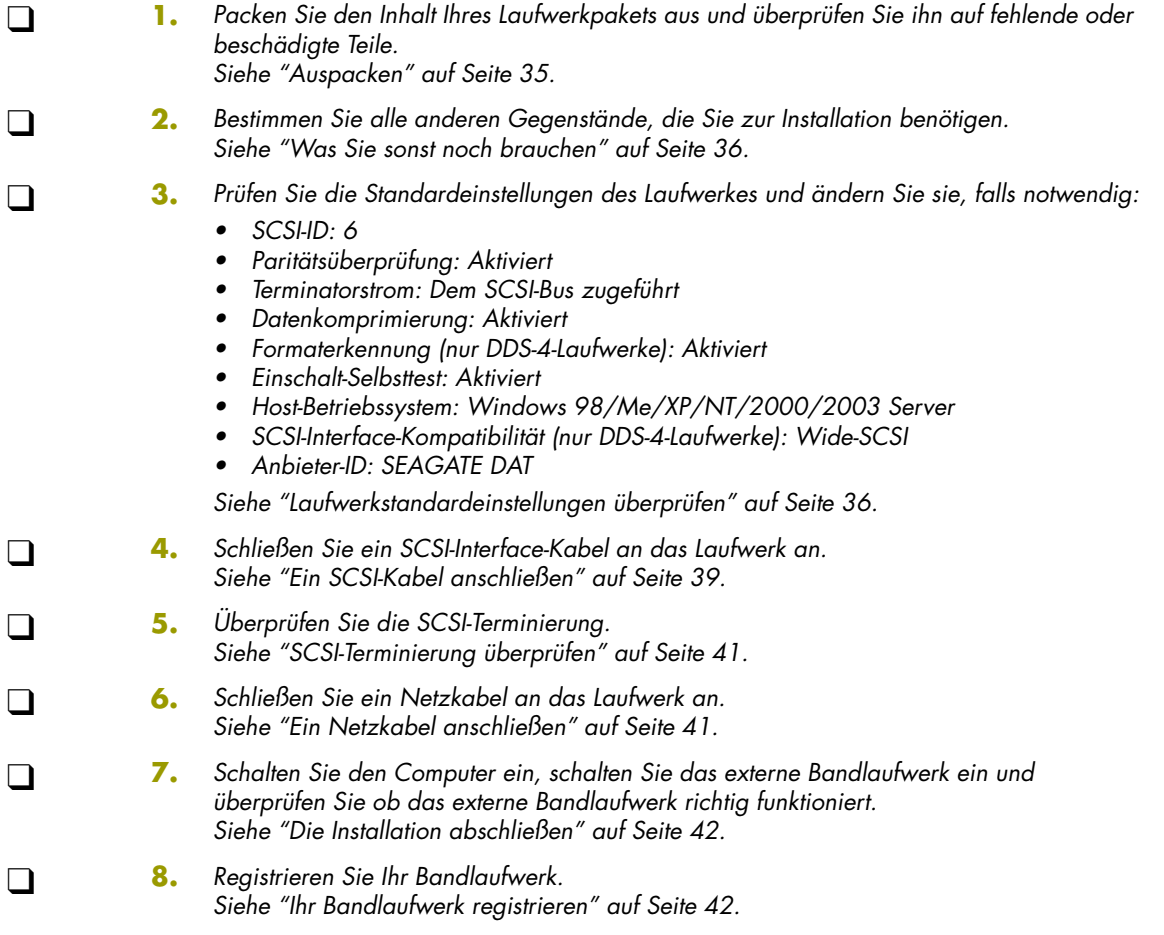

# <span id="page-17-0"></span>**Installation von internen Bandlaufwerken**

<span id="page-17-5"></span>Dieses Kapitel beschreibt die Installation von internen DDS-4- und DAT 72-Laufwerken. Themen in diesem Kapitel:

- **•** ["Auspacken" auf Seite 18](#page-17-1)
- **•** ["Was Sie sonst noch brauchen" auf Seite 19](#page-18-0)
- **•** ["Elektrostatische Beschädigung vermeiden" auf Seite 19](#page-18-1)
- **•** ["Installationszusammenfassung" auf Seite 20](#page-19-0)
- **•** ["Ihr Bandlaufwerk registrieren" auf Seite 34](#page-33-1)

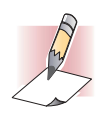

<span id="page-17-2"></span>*3*

<span id="page-17-4"></span>ANMERKUNG: Wenn es sich um ein externes Laufwerk handelt, schlagen Sie die Installationsanleitungen in [Kapitel 4](#page-34-2) nach.

# <span id="page-17-3"></span><span id="page-17-1"></span>Auspacken

Untersuchen Sie die Versandkartons auf Beschädigungen, bevor Sie den Inhalt Ihres Laufwerkpakets entpacken. Wenn der Karton beschädigt ist, benachrichtigen Sie sofort Ihr Frachtunternehmen.

Wenn Sie das Paket entpacken, vergleichen Sie die Teile, die Sie erhalten haben, mit den Teilen die auf der Verpackungsliste aufgeführt sind. Wenn ein Teil fehlt oder beschädigt ist, kontaktieren Sie bitte sofort die Stelle bei der Sie es erworben haben.

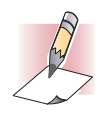

ANMERKUNG: Interne Bandlaufwerke werden in zwei Einbaukonfigurationen geliefert,<br>eine für 3,5-Zoll-Schächte halber Bauhöhe und eine für 5,25-Zoll-Schächte halber Bauhöhe.<br>Diese zwei Laufwerke sind identisch, außer dass das

## <span id="page-18-2"></span><span id="page-18-0"></span>Was Sie sonst noch brauchen

Zusätzlich zu den Teilen, die mit dem internen Bandlaufwerk geliefert wurden, brauchen Sie die folgenden Teile um Ihr internes Bandlaufwerk zu installieren.

- **•** Einen SCSI-Host-Bus-Adapter der in einem Host-Computer richtig installiert und konfiguriert ist
- **•** Einen 3,5-Zoll- oder 5,25-Zoll-Schacht halber Bauhöhe
- **•** Ein SCSI-Flachbandkabel
- **•** Backup-Anwendungssoftware die das interne Bandlaufwerk unterstützt. Um eine Liste der neuesten Backup-Softwareanwendungen, die mit internen DDS-4- und DAT 72-Bandlaufwerken getestet wurden, zu erhalten, besuchen Sie bitte unsere Website bei http://support.certance.com.

## <span id="page-18-4"></span><span id="page-18-3"></span><span id="page-18-1"></span>Elektrostatische Beschädigung vermeiden

Ihr internes Bandlaufwerk besitzt sehr empfindliche Komponenten, die sehr leicht von ESD (elektrostatische Entladung) beschädigt werden können. Das Laufwerk sollte mit äußerster Sorgfalt gehandhabt werden, da es von ESD beschädigt werden kann.

Bevor Sie das Laufwerk handhaben, lesen Sie diese ESD-Anleitungen um Schäden am Laufwerk zu verhindern.

- **•** Tragen Sie einen vor ESD schützenden Erdungsarmbandriemen oder beachten Sie ähnliche ESD-Vorsichtshinweise wenn Sie mit dem Laufwerk arbeiten. Stellen Sie sicher, dass der Armbandriemen viel Kontakt mit der Haut hat. Entfernen Sie den Armbandriemen erst, wenn Sie die Arbeit am Laufwerk abgeschlossen haben.
- **•** Vermeiden Sie Kontakt zwischen dem Laufwerk, anderen Geräten und Kleidung. Der Armbandriemen schützt das Gerät nur vor ESD-Spannungen des Körpers; ESD-Spannungen von der Kleidung können trotzdem noch Schäden verursachen.
- **•** Bewahren Sie das Laufwerk in seiner Antistatikverpackung auf, wenn es nicht verwendet wird.
- **•** Bevor Sie das Laufwerk aus seiner Antistatikverpackung entpacken, berühren Sie eine Metalloder geerdete Oberfläche um jegliche elektrostatische Aufladung, die sich im Körper aufgestaut hat, abzuleiten.
- **•** Fassen Sie das Laufwerk nur an den äußeren Kanten an. Vermeiden Sie es ungeschützte Teile auf der gedruckten Leiterplatine zu berühren.
- **•** Platzieren Sie das Laufwerk immer auf oder in die Antistatikverpackung um die Möglichkeit eines ESD-Schadens zu verringern.

## <span id="page-19-0"></span>Installationszusammenfassung

<span id="page-19-3"></span>In den folgenden Schritten werden die Installationsverfahren Ihres internen Bandlaufwerkes zusammengefasst.

- **1. Beschaffen Sie die notwendigen Werkzeuge** Siehe ["Die notwendigen Werkzeuge beschaffen" auf Seite 20](#page-19-1).
- **2. Prüfen Sie die Standardeinstellungen des Laufwerkes** Siehe ["Laufwerkstandardeinstellungen überprüfen" auf Seite 21](#page-20-0).
- **3. Zeichnen Sie die Informationen des Laufwerkes auf** Siehe ["Laufwerk-Informationen aufzeichnen" auf Seite 28](#page-27-0).
- **4. Erhalten Sie Zugriff auf das Innere des Computers** Siehe ["Auf das Innere des Computers zugreifen" auf Seite 28](#page-27-1).
- **5. Bauen Sie das Laufwerk in den Einbauschacht des Computers ein** Siehe ["Einbau des internen Bandlaufwerkes" auf Seite 29](#page-28-0).
- **6. Schließen Sie ein SCSI-Interface-Kabel an** Siehe ["Ein SCSI-Kabel anschließen" auf Seite 31.](#page-30-0)
- **7. Schließen Sie ein Netzkabel** an Siehe ["Ein Netzkabel anschließen" auf Seite 33.](#page-32-0)
- <span id="page-19-4"></span>**8. Schließen Sie die Installation ab und überprüfen Sie die Installation** Siehe ["Die Installation abschließen" auf Seite 34.](#page-33-0)

## <span id="page-19-2"></span><span id="page-19-1"></span>Die notwendigen Werkzeuge beschaffen

Bevor Sie mit der Installation fortfahren, besorgen Sie alle Werkzeuge, die Sie zur Installation des internen Bandlaufwerkes in den Einbauschacht des Computers benötigen. In der folgenden Liste werden einige der notwendigen Werkzeuge aufgeführt. Abhängig von Ihren Installationsanforderungen, benötigen Sie u. U. zusätzliche Gegenstände.

- **•** Kreuzschlitzschraubenzieher
- **•** Flachkopfschraubenzieher, wenn Ihr Computer Flachkopfschrauben verwendet
- **•** Torx-Schraubendreher, wenn Ihr Computer Torx-Schrauben verwendet
- **•** Computer-Dokumentationen, in denen Sie während der Installation nachschlagen können

## <span id="page-20-1"></span><span id="page-20-0"></span>Laufwerkstandardeinstellungen überprüfen

<span id="page-20-2"></span>Ihr internes Bandlaufwerk wird mit verschiedenen Standardeinstellungen geliefert. Diese Einstellungen werden durch Jumper und Schalter konfiguriert.

- **•** Die Jumper befinden sich auf der Rückseite des Laufwerkes, zwischen dem SCSI-Interface und den Netzanschlüssen (siehe [Abbildung 3 auf Seite 22](#page-21-0)).
- **•** Die Schalter befinden sich auf der Unterseite des Laufwerkes. Wenn Sie eine Schalterstellung ändern, müssen Sie das Laufwerk zuerst ausschalten und dann wieder einschalten um die neue Einstellung zu übernehmen (siehe [Abbildung 4 auf Seite 23](#page-22-1)).

Sie müssen diese Einstellungen u. U. Ihren Anforderungen nach ändern. Überprüfen Sie die Standardeinstellungen in [Tabelle 2 auf Seite 22](#page-21-1) um zu bestimmen ob die Einstellungen Ihren Anforderungen entsprechen, oder ob sie geändert werden müssen.

- **•** Wenn Sie diese Standardeinstellungen nicht ändern müssen, fahren Sie mit ["Auf das Innere](#page-27-1)  [des Computers zugreifen" auf Seite 28](#page-27-1) fort.
- **•** Schlagen Sie die entsprechende Seite in [Tabelle 2 auf Seite 22](#page-21-1) nach, um eine oder mehrere Einstellungen zu ändern.

#### <span id="page-21-1"></span>**TABELLE 2. Standardeinstellungen des internen Bandlaufwerkes**

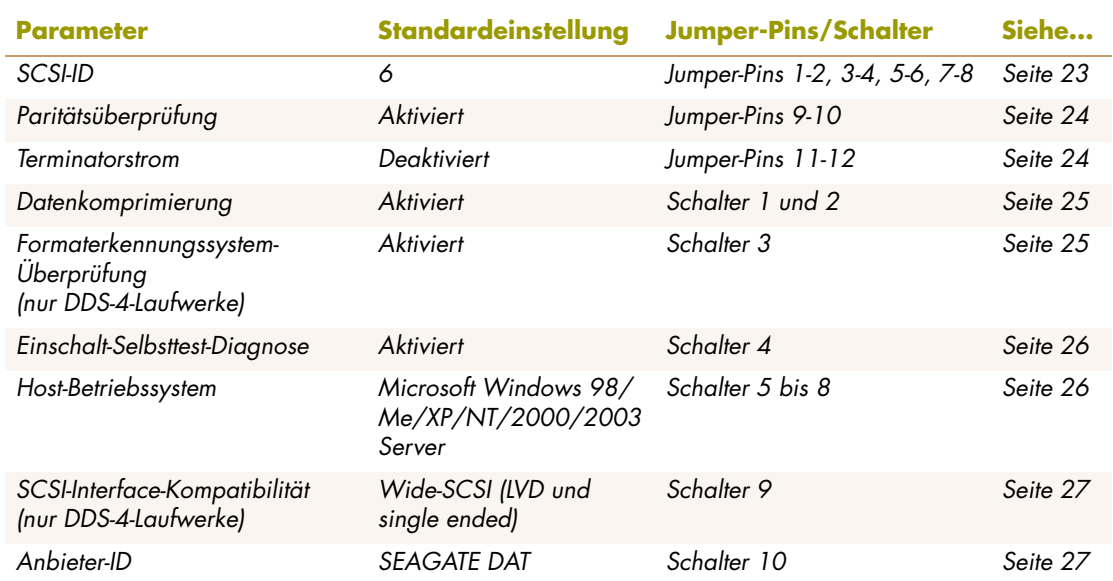

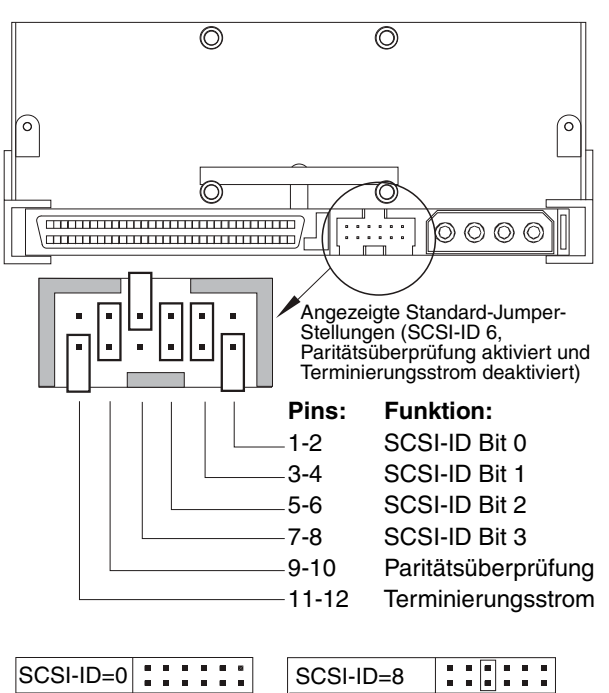

| 11-12<br>Terminierungsstrom |                    |        |
|-----------------------------|--------------------|--------|
|                             |                    |        |
| SCSI-ID=0                   | SCSI-ID=8          |        |
| SCSI-ID=1<br>п              | SCSI-ID=9          | п<br>п |
| SCSI-ID=21<br>■             | $SCSI-ID=10$       |        |
| SCSI-ID=31<br>ш.            | SCSI-ID=11         | п      |
| SCSI-ID=4                   | $SCSI-ID=12$       | п      |
| п<br>SCSI-ID=5<br>ш         | $SCSI-ID=13$       | п<br>п |
| SCSI-ID=61<br>ш١<br>٠       | $SCSI-ID=14$       | г      |
| SCSI-ID=71<br>шШ            | $SCSI-ID=15$       | п      |
|                             | Parität aktivieren | г      |
|                             | Term. Strom        |        |

<span id="page-21-2"></span><span id="page-21-0"></span>**ABBILDUNG 3. Jumper-Stellungen des internen Bandlaufwerkes**

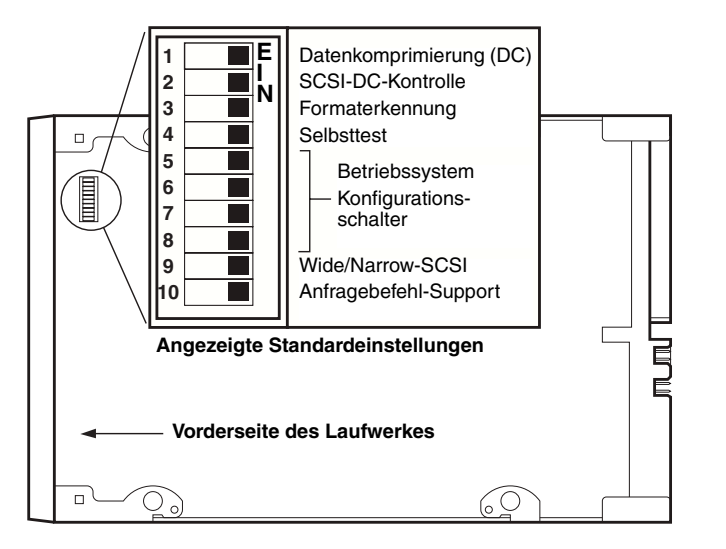

<span id="page-22-5"></span><span id="page-22-4"></span>**ABBILDUNG 4. Schalterstellungen des internen Bandlaufwerkes**

### <span id="page-22-3"></span><span id="page-22-1"></span><span id="page-22-0"></span>SCSI-ID

#### **Jumper-Pins: 1-2, 3-4, 5-6, 7-8**

#### **Standardeinstellung: SCSI-ID 6**

Jedes SCSI-Gerät auf dem Bus muss eine eindeutige ID besitzen. Ihr internes Bandlaufwerk wird mit einer Standard-SCSI-ID von 6 geliefert. Wenn ein anderes SCSI-Gerät in der SCSI-Kette diese ID bereits verwendet, benutzen Sie Jumper-Pins 1-2, 3-4, 5-6 und 7-8 um die SCSI-ID des Laufwerkes zu ändern. Tabelle 3 führt die SCSI-IDs und die entsprechenden Jumper-Stellungen auf.

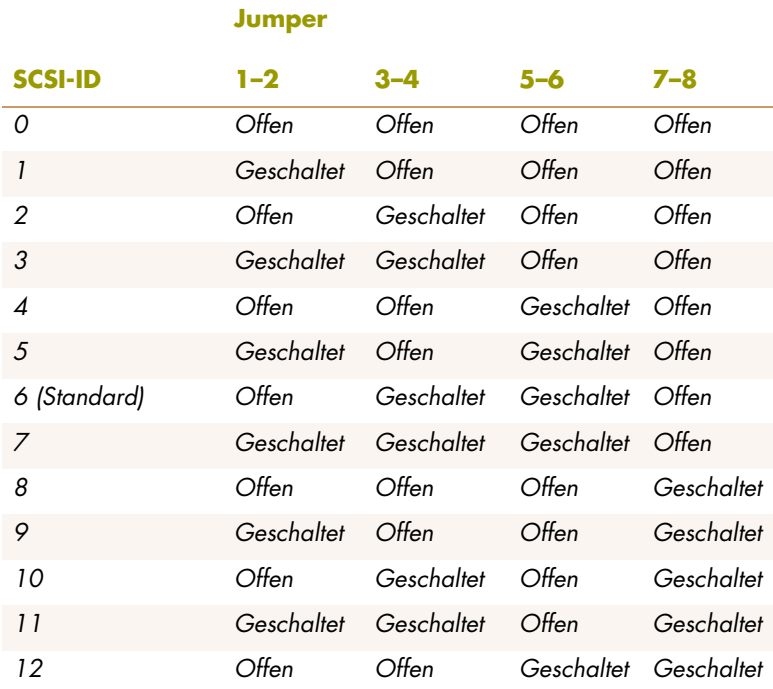

#### <span id="page-22-2"></span>**TABELLE 3. SCSI-IDs und entsprechende Jumper-Stellungen**

#### **TABELLE 3. SCSI-IDs und entsprechende Jumper-Stellungen (fortgesetzt)**

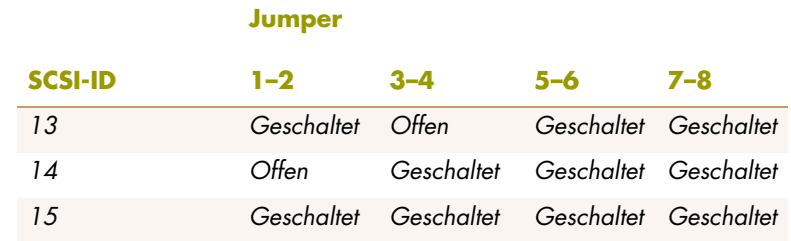

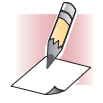

ANMERKUNGEN: Sie können die SCSI-IDs auch durch den Anschluss eines SCSI-Adressenauswahlschalters von Pins 1 bis 8 ändern.

<span id="page-23-2"></span>Wenn Sie die Standard-SCSI-ID des Laufwerkes ändern, vermeiden Sie die Verwendung von SCSI-ID 0 und 1 (sie sind normalerweise einem Startgerät zugewiesen) und SCSI-ID 7 (sie ist normalerweise SCSI-Controllern oder Host-Bus-Adaptern zugewiesen).

### <span id="page-23-0"></span>Paritätsüberprüfung

#### **Jumper-Pins 9-10: Pins 9-10 geschlossen: Paritätsüberprüfung aktivieren (***Standard***) Pins 9-10 offen: Paritätsüberprüfung deaktivieren**

Paritätsüberprüfung ist standardmäßig auf dem internen Bandlaufwerk aktiviert. Entfernen Sie die Jumper von Pin 9 bis 10, um die Paritätsüberprüfung zu deaktivieren.

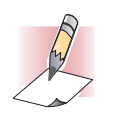

<span id="page-23-3"></span>ANMERKUNG: Wenn Sie die Paritätsüberprüfung deaktivieren, generiert das Laufwerk immer noch ein Paritäts-Bit.

### <span id="page-23-1"></span>**Terminatorstrom**

**Jumper-Pins 11-12: Pins 11-12 geschlossen: Terminatorstrom aktivieren Pins 11-12 offen: Terminatorstrom deaktivieren (***Standard***)**

Terminatorstrom ist standardmäßig auf dem internen Bandlaufwerk deaktiviert. Setzen Sie einen Jumper über Pins 11 und 12, um Terminatorstrom zu aktivieren.

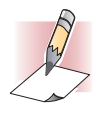

ANMERKUNG: Wenn Sie Terminatorstrom aktivieren, stellen Sie sicher, dass Sie nicht das TERMPWR-Signal kurzschließen (z. B. indem Sie das SCSI-Kabel verkehrt herum anschließen). Wenn Sie einen Kurzschluss verursachen, wird der Terminatorstrom zum Bus unterbrochen. Nachdem Sie den Kurzschluss behoben haben, wird eine Sicherung in dem Laufwerk automatisch neu gesetzt um den Terminatorstrom wieder herzustellen.

### <span id="page-24-0"></span>Datenkomprimierung

**Einstellungen: Schalter 1 EIN = Hardware-Datenkomprimierung aktivieren (***Standard***) Schalter 1 AUS = Hardware-Datenkomprimierung deaktivieren**

> <span id="page-24-2"></span>**Schalter 2 AUS = SCSI-Datenkomprimierungsbefehle erkennen (***Standard***) Schalter 2 EIN = SCSI-Datenkomprimierungsbefehle ignorieren**

Das interne Bandlaufwerk bietet zwei Schalter zur Kontrolle über Datenkomprimierung.

Schalter 1 bestimmt, ob die Hardware-Datenkomprimierung aktiviert oder deaktiviert ist. Schalter 1 ist standardmäßig auf EIN gestellt, wodurch die Hardware-Datenkomprimierung aktiviert wird. Setzen Sie Schalter 1 auf AUS, um die Hardware-Datenkomprimierung zu deaktivieren.

Schalter 2 bestimmt, ob SCSI-Befehle zur Aktivierung und Deaktivierung von Hardware-Datenkomprimierung erkannt werden. Schalter 2 ist standardmäßig auf EIN gesetzt, wodurch SCSI-Befehle zur Aktivierung und Deaktivierung von Hardware-Datenkomprimierung verwendet werden können. Setzen Sie Schalter 2 auf AUS, um zu verhindern, dass durch SCSI-Befehle Hardware-Datenkomprimierung aktiviert oder deaktiviert wird.

Wenn die Datenkomprimierung aktiviert ist, komprimiert das Laufwerk alle Daten, die auf Band geschrieben werden und dekomprimiert alle Daten, die vom Band gelesen werden. Der Grad der Komprimierung hängt von dem Datentyp ab.

- **•** Daten mit hoher Redundanz, wie z. B. strukturierte Datenbankdateien oder Graphikdateien, sind am wirksamsten komprimiert, sehr oft in einem Verhältnis von 2:1 oder höher.
- **•** Daten mit geringer Redundanz, wie z. B. ausführbare Programme, sind am wenigsten komprimiert.

### <span id="page-24-1"></span>Formaterkennungssystem (nur DDS-4-Laufwerke)

#### <span id="page-24-3"></span>**Einstellungen: Schalter 3 EIN = MRS aktivieren (***Standard***) Schalter 3 AUS = MRS deaktivieren**

Die Verwendung von nicht-DDS-Datenträgern scheint zwar befriedigende Resultate zu ergeben, aber die minderwertigen Spezifikationen solcher Datenträger können Datenintegritätsprobleme verursachen. Um solche Probleme zu vermeiden bietet das interne Bandlaufwerk ein Formaterkennungssystem-Merkmal (MRS), das feststellt, ob Bandkassetten dem DDS-Bandstandard entsprechen.

Schalter 3 ist standardmäßig auf EIN gesetzt, wodurch MRS aktiviert wird. Mit dieser Einstellung kann das Laufwerk:

- **•** MRS-Datenträger lesen und schreiben.
- **•** Nicht-MRS-Datenträger lesen aber nicht beschreiben.

Setzen Sie Schalter 3 auf AUS, um MRS zu deaktivieren. Mit dieser Einstellung kann das Laufwerk MRS- und nicht-MRS-Datenträger lesen und beschreiben.

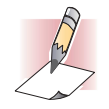

ANMERKUNG: Schalter 3 ist auf internen DAT 72-Laufwerken reserviert.

### <span id="page-25-0"></span>Einschalt-Selbsttest

#### <span id="page-25-3"></span>**Einstellungen: Schalter 4 EIN = Das Laufwerk führt einen Einschalt-Selbsttest durch (***Standard***) Schalter 4 AUS = Das Laufwerk führt keinen Einschalt-Selbsttest durch**

Schalter 4 aktiviert oder deaktiviert die Einschalt-Selbsttest-Diagnose, die das Laufwerk beim Einschalten durchführt. Das Laufwerk reagiert standardmäßig erst dann auf SCSI-Befehle, wenn es den Einschalt-Selbsttest erfolgreich abgeschlossen hat (ungefähr 5 Sekunden). Setzen Sie Schalter 4 auf AUS, um das Laufwerk daran zu hindern, den Einschalt-Selbsttest beim Einschalten durchzuführen.

### <span id="page-25-1"></span>Host-Betriebssystem

<span id="page-25-4"></span>**Schalter: 5, 6, 7, 8**

**Standardeinstellung Microsoft Windows 98/Me/XP/NT/ 2000/2003 Server**

Schalter 5 bis 8 konfigurieren die internen Bandlaufwerke eines Host-Betriebssystems. Diese Schalter sind alle standardmäßig auf EIN gesetzt. Diese Einstellung konfiguriert das Laufwerk eines Microsoft Windows 98/Me/XP/NT/2000/2003 Server-Betriebssystems.

Um das interne Bandlaufwerk mit einem anderen Betriebssystem zu verwenden:

- **•** Setzen Sie die Schalter 5 bis 8, um die gewünschten Einstellungen zu wählen.
- **•** Informationen zu Skripts und anderen Einstellungen für verschiedene nicht-Windows-Betriebssysteme finden Sie in der Ergänzung zur Betriebssystem-Laufwerkkonfiguration. Diese Ergänzung ist auf der CD Tape Resource und bei http://support.certance.com erhältlich.

<span id="page-25-2"></span>Tabelle 4 zeigt die unterstützten Betriebssysteme und die entsprechenden Schalterstellungen.

#### **TABELLE 4. Host-Betriebssysteme und entsprechende Schalterstellungen**

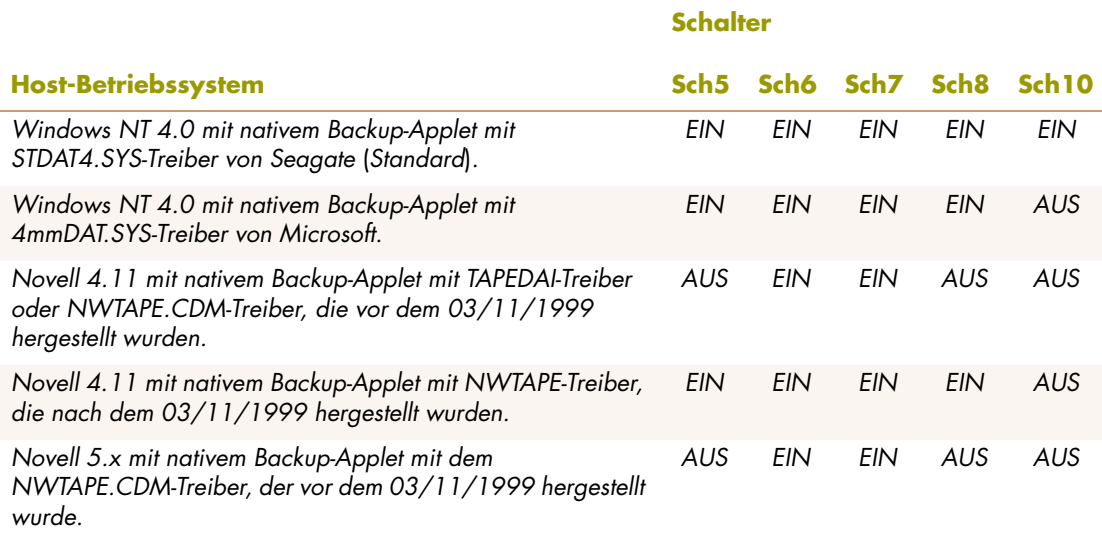

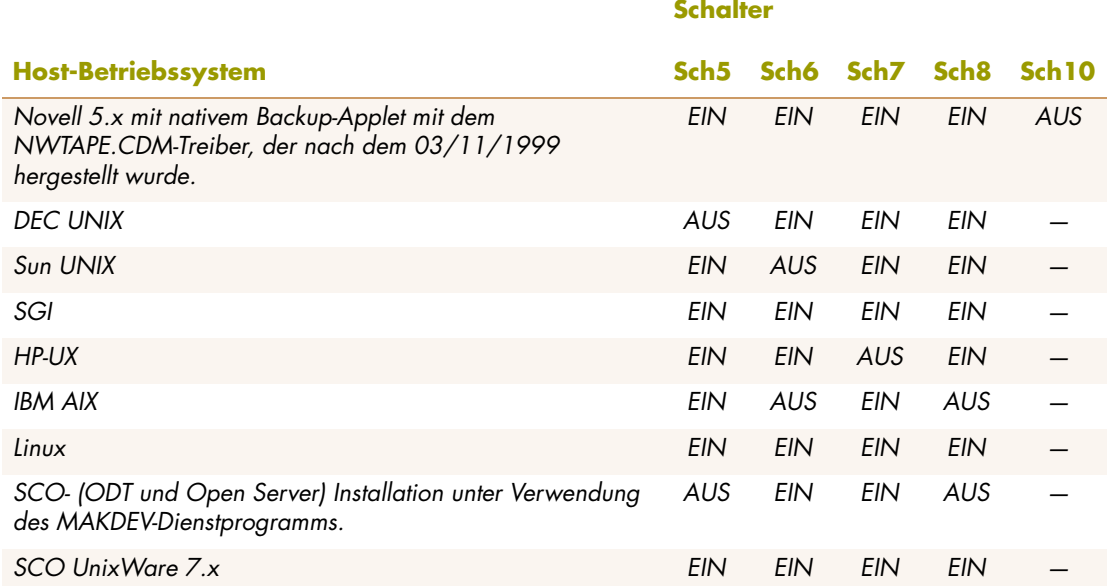

#### **TABELLE 4. Host-Betriebssysteme und entsprechende Schalterstellungen (fortgesetzt)**

### <span id="page-26-0"></span>SCSI-Wide/Narrow-Konfiguration (nur DDS-4-Laufwerke)

#### **Einstellungen: Schalter 9 EIN = SCSI-Wide-Betriebsmodus (***Standard***) Schalter 9 AUS = SCSI-Narrow-Betriebsmodus**

Schalter 9 aktiviert den SCSI-Wide- oder -Narrow-Betrieb. Schalter 9 ist standardmäßig auf EIN gesetzt, wodurch der SCSI-Wide-Betrieb (16-Bit) aktiviert wird. Setzen Sie Schalter 9 auf AUS, um den SCSI-Narrow-Betrieb (8-Bit) zu aktivieren. Dadurch ist es möglich, dass das DDS-4-Laufwerk das obere Byte des SCSI-Bus terminieren kann.

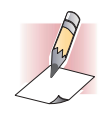

<span id="page-26-3"></span>ANMERKUNG: Narrow-SCSI wird nicht empfohlen.

<span id="page-26-2"></span>Schalter 9 ist auf internen DAT 72-Laufwerken reserviert.

### <span id="page-26-1"></span>Anbieter-ID

#### **Einstellungen: Schalter 10 EIN = Anbieter-ID ist "SEAGATE DAT" (***Standard***) Schalter 10 AUS = Anbieter-ID ist "ARCHIVE Python"**

Schalter 10 bestimmt die Anbieter-ID, die das interne Bandlaufwerk zurückgibt, wenn es einen SCSI- "Anfrage"-Befehl erhält. Das Laufwerk gibt standardmäßig die Anbieter-ID **SEAGATE DAT** zurück.

Durch das Setzen von Schalter 10 auf AUS wird das Laufwerk so konfiguriert, dass es die Anbieter-ID **ARCHIVE Python** zurückgibt. Unabhängige Softwareanbieter können diese Anbieter-ID verwenden, um Softwarekompatibilität mit früheren Seagate-DDS-Bandlaufwerken bereitzustellen.

# <span id="page-27-0"></span>Laufwerk-Informationen aufzeichnen

Zeichnen Sie die Laufwerk-Informationen auf, nachdem Sie die Standardeinstellungen des Laufwerkes überprüft und u. U.geändert haben. Dadurch können Sie diese Informationen in der Zukunft nachschlagen, ohne auf das Laufwerk im Innern des Computers zugreifen zu müssen.

## <span id="page-27-2"></span><span id="page-27-1"></span>Auf das Innere des Computers zugreifen

<span id="page-27-3"></span>Um auf das Innere des Computers zuzugreifen:

- **1.** Fahren Sie den Computer herunter, wie Sie es unter normalen Umständen tun würden. Schalten Sie dann den Computer und alle angeschlossenen Peripheriegeräte aus.
- **2.** Ziehen Sie das Stromkabel des Computers vom Netzstromanschluss des Computers ab.
- **3.** Entfernen Sie die Computerabdeckung um auf das Innere des Computers zugreifen zu können. Das Verfahren ist in den mit dem Computer gelieferten Dokumentationen erklärt.

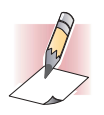

ANMERKUNG: Wenn Sie Kabel abziehen müssen um Zugriff auf den Einbauschacht zu erhalten, schreiben Sie auf, welche Kabel entfernt wurden. Sie können sich dann auf diese Informationen beziehen, wenn Sie die Kabel am Ende dieses Verfahrens wieder anschließen.

**4.** Wählen Sie einen verfügbaren 3,5-Zoll- oder 5,25-Zoll-Einbauschacht, abhängig von dem internen Bandlaufwerk, dass Sie installieren möchten.

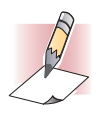

ANMERKUNG: Das interne Bandlaufwerk kann horizontal oder vertikal (auf seiner Seite)<br>eingebaut werden.

- **5.** Wenn der Einbauschacht eine "Füllblende" besitzt, entfernen Sie es gemäß den Anleitungen Ihrer Computer-Dokumentation. Legen Sie die Schrauben beiseite, Sie werden Sie brauchen, um das Laufwerk in den Schacht zu sichern.
- **6.** Wenn der Computer keinen SCSI-Host-Adapter besitzt, müssen Sie einen erwerben und installieren.

# <span id="page-28-3"></span><span id="page-28-0"></span>Einbau des internen Bandlaufwerkes

<span id="page-28-4"></span>Ein internes Bandlaufwerk ohne Montagebleche kann in einem 3,5-Zoll-Laufwerkschacht eingebaut werden. Ein internes Bandlaufwerk mit Montageblechen kann in einem 5,25-Zoll-Laufwerkschacht eingebaut werden.

- **•** Um ein internes Bandlaufwerk in einen 3,5-Zoll-Schacht einzubauen, lesen Sie ["Einbau des](#page-28-0)  [internen Bandlaufwerkes" auf Seite 29 beginnend](#page-28-0).
- **•** Um ein internes Bandlaufwerk in einen 5,25-Zoll-Schacht einzubauen, lesen Sie ["Das](#page-29-0)  [Laufwerk in einen 5,25-Zoll-Laufwerkschacht einbauen" auf Seite 30 beginnend](#page-29-0).

### <span id="page-28-1"></span>Das Laufwerk in einen 3,5-Zoll-Laufwerkschacht einbauen

In dem folgenden Verfahren wird beschrieben, wie ein Laufwerk in einen 3,5-Zoll-Laufwerkschacht eingebaut wird. Dieses Verfahren setzt voraus, dass Ihr Laufwerk nicht mit Seiten-Montageblechen ausgestattet ist.

- **1.** Platzieren Sie das Laufwerk so, dass die Vorderseite des Laufwerkes der Vorderseite des Computers gegenüberliegt.
- **2.** Legen Sie das Laufwerk in den Laufwerkschacht des Computers ein.
- **3.** Richten Sie die Frontblende des Laufwerkes mit der Frontblende des Computers aus.
- **4.** Sichern Sie das Laufwerk in den Einbauschacht mit zwei M3.0 metrischen Schrauben auf jeder Seite des Laufwerkes (siehe [Abbildung 5 auf Seite 29](#page-28-2)). Wie [Abbildung 6 auf Seite 30](#page-29-1) zeigt, hat das 3,5-Zoll-Laufwerk vier Schraubenlöcher auf der Unterseite und fünf auf jeder Seite.

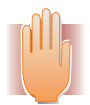

 WARNUNG: Verwenden Sie keine Schrauben, die länger als 4 mm sind; andernfalls könnten Sie das Laufwerk beschädigen.

**5.** Fahren Sie fort mit ["Ein SCSI-Kabel anschließen" auf Seite 31](#page-30-0).

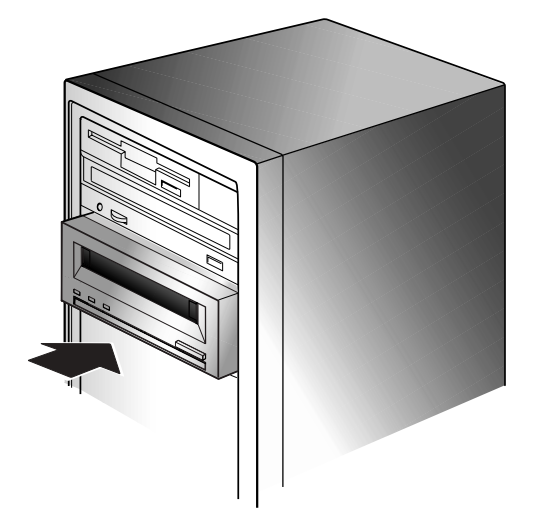

<span id="page-28-2"></span>**ABBILDUNG 5. Einbau eines internen Bandlaufwerkes**

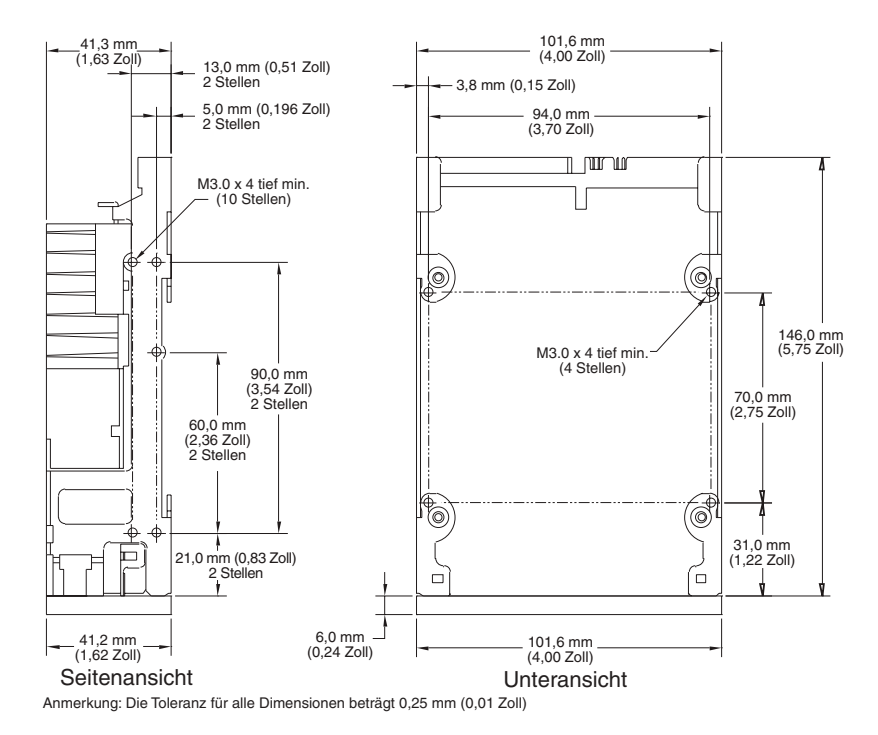

<span id="page-29-1"></span>**ABBILDUNG 6. Einbauöffnungen des internen Bandlaufwerkes in einer 3,5-Zoll-Installation**

### <span id="page-29-0"></span>Das Laufwerk in einen 5,25-Zoll-Laufwerkschacht einbauen

In dem folgenden Verfahren wird beschrieben, wie ein Laufwerk in einen 5,25-Zoll-Laufwerkschacht eingebaut wird. Dieses Verfahren setzt voraus, dass Ihr Laufwerk Montagebleche auf den Seiten besitzt.

- **1.** Platzieren Sie das Laufwerk so, dass die Vorderseite des Laufwerkes der Vorderseite des Computers gegenüberliegt.
- **2.** Legen Sie das Laufwerk in den Laufwerkschacht des Computers ein.
- **3.** Richten Sie die Frontblende des Laufwerkes mit der Frontblende des Computers aus.
- **4.** Sichern Sie das Laufwerk im Einbauschacht mit vier Schrauben auf der Unterseite und sechs Schrauben an der Seite des Laufwerkes (siehe [Abbildung 7 auf Seite 31](#page-30-1)).
- **5.** Fahren Sie fort mit ["Ein SCSI-Kabel anschließen" auf Seite 31](#page-30-0).

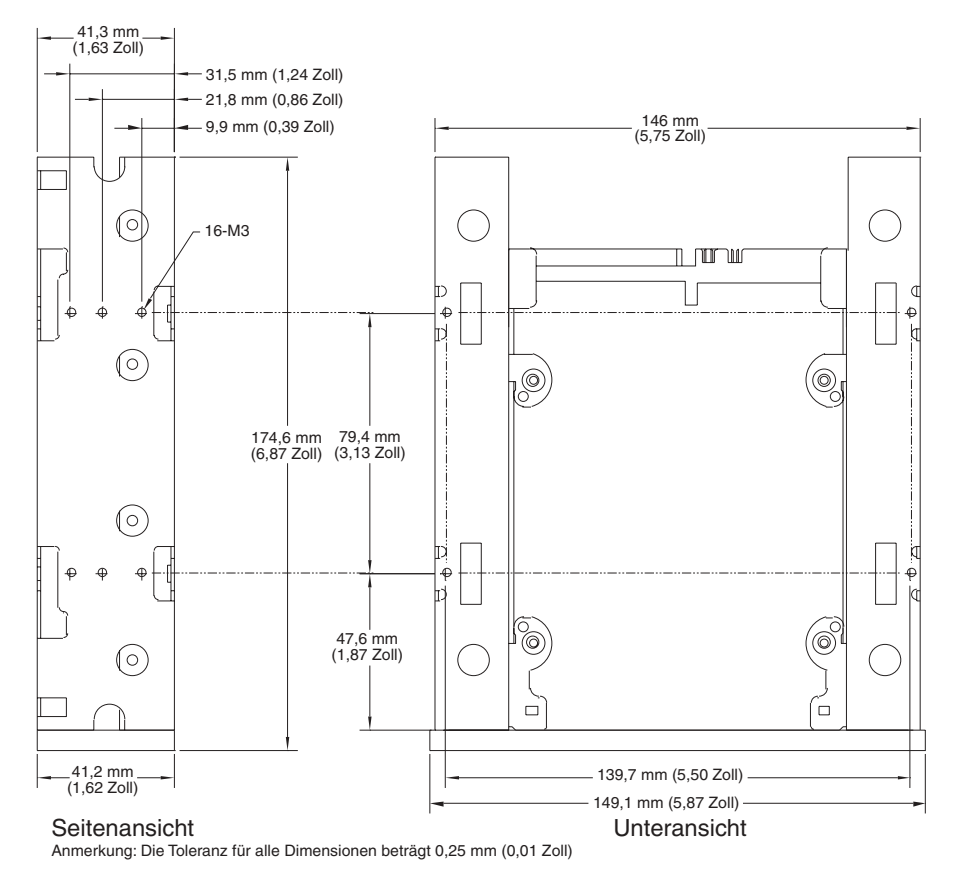

<span id="page-30-3"></span><span id="page-30-1"></span>**ABBILDUNG 7. Einbauöffnungen des internen Bandlaufwerkes in einer 5,25-Zoll-Installation**

# <span id="page-30-2"></span><span id="page-30-0"></span>Ein SCSI-Kabel anschließen

Die internen Bandlaufwerke können mit zwei SCSI-Interfaces genutzt werden:

- Wide-SCSI Entweder Niedrigspannungsdifferential (LVD) oder Single-ended (16-Bit Wide-Modus).
- Narrow-SCSI Entweder Niedrigspannungsdifferential (LVD) oder Single-ended (8-Bit Wide-Modus).

Das Bandlaufwerk ermittelt automatisch, ob der SCSI-Bus LVD oder Single-ended ist. Stellen Sie sicher, dass der SCSI-Bus richtig terminiert ist.

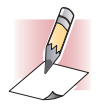

ANMERKUNG: Wir empfehlen dringends, dass Sie das Bandlaufwerk an SCSI-Controller anschließen, die nur das SCSI-Ultra2-LVD-Interface unterstützen. Der Anschluss eines Bandlaufwerkes an einen nicht-LVD-SCSI-Controller oder an einen 8-Bit-Narrow-SCSI-Controller beeinträchtigt die Leistung Ihres Bandlaufwerkes und der Backup-Vorgänge. Die Leistung wird auch beeinträchtigt, wenn Sie nicht-LVD-SCSI-Geräte auf dem selben Buskabel anschließen wie Ihre LVD-Verbindung. Schließen Sie das Bandlaufwerk nicht an einen Festplatten-RAID-Controller an (Festplatten-RAID-Controller sind nicht unterstützt). Wenn Sie einen Adapter installieren, empfehlen wir es Ihnen einen SCSI-LVD-Controller-Einbausatz zu erwerben, der die SCSI-Kabel und -Terminator enthält.

### <span id="page-31-0"></span>An einen Wide-SCSI-Anschluss anschließen

<span id="page-31-6"></span>Wenn Ihr Computer einen 68-Pin-Wide-SCSI-Anschluss besitzt:

**1.** Schließen Sie das Interface-Kabel des SCSI-Host-Adapters an den 68-Pin-SCSI-Interface-Anschluss auf der Rückseite des internen Bandlaufwerkes an (siehe [Abbildung 8 auf Seite 32](#page-31-3)).

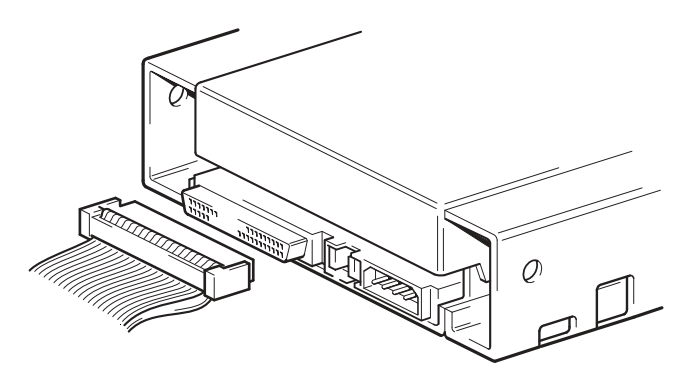

**ABBILDUNG 8. SCSI-Interface-Anschluss auf dem internen Bandlaufwerk**

### <span id="page-31-3"></span><span id="page-31-1"></span>An einen Narrow-SCSI-Anschluss anschließen

Die internen Bandlaufwerke besitzen ein Ultra-Wide-SCSI-Interface. Durch den Erwerb eines 50-zu-68-Pin-Adapters können Sie die 68 Pins auf dem internen Bandlaufwerk an die 50 Pins auf dem Narrow-SCSI-Bus des Computers anschließen.

- **1.** Schließen Sie den Adapter an den 50-Pin-SCSI-Anschluss des Computers an.
- **2.** Schließen Sie das SCSI-Kabel mit dem Adapter an den 68-Pin-SCSI-Anschluss des internen Bandlaufwerkes an.

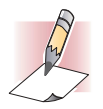

<span id="page-31-7"></span><span id="page-31-5"></span>ANMERKUNG: Stellen Sie sicher, dass die oberen 8 Datenbytes des 68-Pin-Kabels richtig terminiert sind.

# <span id="page-31-4"></span><span id="page-31-2"></span>SCSI-Terminierung überprüfen

Die internen Bandlaufwerk enthalten keine SCSI-Terminierung. Aus diesem Grund sollten sie nicht das letzte Gerät in einer SCSI-Kette sein. [Abbildung 9 auf Seite 33](#page-32-1) zeigt zwei Beispiele wie interne Bandlaufwerk terminiert werden können.

Wenn das Laufwerk das einzige SCSI-Gerät auf dem Bus ist:

- **1.** Schließen Sie es an den vorletzten Anschluss in der SCSI-Kette an.
- **2.** Schließen Sie einen Multi-Modus-Terminator an den letzten Anschluss in der Kette an. Dieser Terminator ist normalerweise ein kleiner, rechteckiger Block der als **SCSI-Terminator** markiert ist und an das Kabel angeschlossen werden kann.

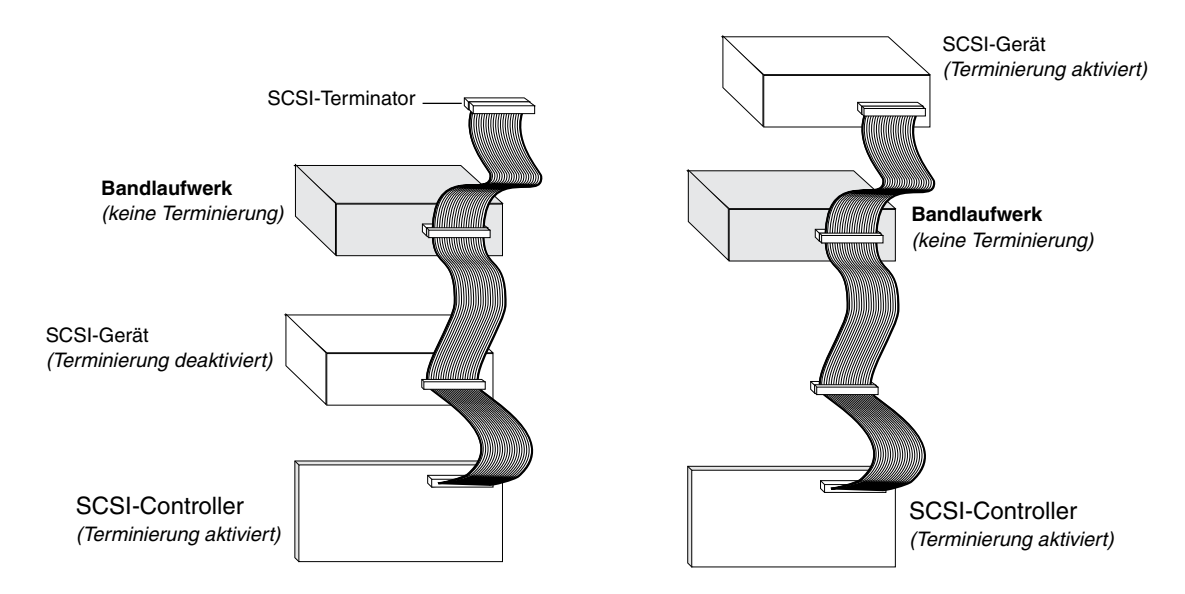

<span id="page-32-4"></span><span id="page-32-1"></span>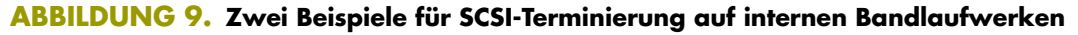

# <span id="page-32-3"></span><span id="page-32-0"></span>Ein Netzkabel anschließen

Um ein Netzkabel an ein internes Bandlaufwerk anzuschließen:

**1.** Schließen Sie ein extra 4-Pin-Netzkabel vom internen Netzteil des Computers an den Netzanschluss auf der Rückseite des internen Bandlaufwerkes an. [Abbildung 10 auf Seite 33](#page-32-2)  zeigt die Position des Netzanschlusses auf dem internen Bandlaufwerk.

Der empfohlene 4-Pin-Netzanschluss für die internen Laufwerke ist ein AMP 1-48024-0 Gehäuse, mit AMP 60617-1 oder gleichwertigen Pins.

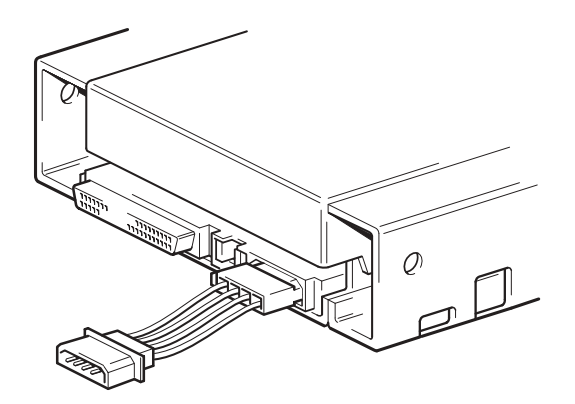

<span id="page-32-2"></span>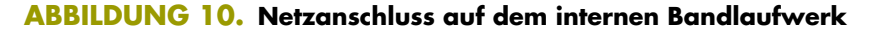

## <span id="page-33-2"></span><span id="page-33-0"></span>Die Installation abschließen

Um die interne Bandlaufwerkinstallation abzuschließen und zu testen:

- **1.** Sichern Sie das Laufwerk mit den Schrauben, die sie im vorherigen Schritt entfernt haben.
- **2.** Befestigen Sie die Computerabdeckung wieder.
- **3.** Schließen Sie das Netzkabel wieder an den Netzanschluss des Computers an.
- **4.** Schalten Sie den Computer ein. Wenn das interne Bandlaufwerk so konfiguriert ist, dass es den Einschalt-Selbsttest durchführt (siehe ["Einschalt-Selbsttest" auf Seite 26\)](#page-25-0), wird es ungefähr fünf Sekunden dauern, bis der Test abgeschlossen ist. Wenn das Laufwerk den Test besteht, sollten alle drei Frontblenden-LEDs AUS sein.
- **5.** Installieren Sie Ihr Backup-Software-Programm. Das Verfahren ist in den mit der Software gelieferten Dokumentationen beschrieben.
- **6.** Legen Sie vorsichtig eine Bandkassette in den Einschub des internen Bandlaufwerkes ein (siehe ["Eine Kassette laden" auf Seite 45](#page-44-3)). Schieben Sie die Kassette in den Einschub bis das Laufwerk die Kassette annimmt und sie ladet. Es tritt ein kurze Verzögerung ein während das Laufwerk den Kassettentyp und -zustand identifiziert und die Kassette in den Datenbereich geschoben wird. Dann leuchtet die grüne Media LED (Datenträger-LED) auf.
- **7.** Verwenden Sie Ihre Backup-Software-Anwendung um einen Backup-und-Überprüfungs-Vorgang als Test durchzuführen. Die gelbe Drive LED (Laufwerk-LED) leuchtet auf, wenn Daten vom Band gelesen und/oder zum Band geschrieben werden.
- **8.** Am Ende des Vorgangs drücken Sie auf die Taste Eject (Auswurf) auf der Vorderseite des internen Bandlaufwerkes, um die Kassette aus Laufwerk auszuwerfen (siehe ["Eine Kassette](#page-45-2)  [entladen" auf Seite 46\)](#page-45-2).

<span id="page-33-4"></span>Wenn während dieses Verfahrens Probleme aufgetreten sind, lesen Sie [Kapitel 7](#page-52-2) um Fehlerbehebungsverfahren nachzuschlagen.

# <span id="page-33-3"></span><span id="page-33-1"></span>Ihr Bandlaufwerk registrieren

Registrieren Sie Ihr internes Bandlaufwerk, nachdem Sie es installiert haben. Die Registrierung Ihres Laufwerkes stellt sicher, dass Sie die neuesten Informationen über Ihr Laufwerk erhalten, so wie Informationen zu Produkten, Service und Support. Um es Ihnen einfach zu machen, können Sie Ihr Laufwerk durch unsere Website oder durch Fax registrieren.

- **•** Wenn Sie eine Internetverbindung haben, gehen Sie bitte zu www.certance.com und wählen Sie "Product Registration" vom Menü "Products".
- **•** Wenn Sie keine Internetverbindung haben, füllen Sie die Registrierungskarte, die mit dem Paket geliefert wurde, aus, und schicken Sie sie uns entweder durch die Post oder Fax an die Adresse oder Fax-Nummer auf der Karte.

# <span id="page-34-0"></span>**Installation von externen Bandlaufwerken**

<span id="page-34-5"></span>Dieses Kapitel beschreibt die Installation von externen DDS-4- und DAT 72-Laufwerken. Themen in diesem Kapitel:

- **•** ["Auspacken" auf Seite 35](#page-34-1)
- **•** ["Was Sie sonst noch brauchen" auf Seite 36](#page-35-0)
- **•** ["Installationszusammenfassung" auf Seite 36](#page-35-1)
- **•** ["Ihr Bandlaufwerk registrieren" auf Seite 42](#page-41-1)

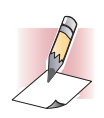

<span id="page-34-2"></span>*4*

<span id="page-34-4"></span>ANMERKUNG: Wenn es sich um ein internes Laufwerk handelt, lesen Sie Kapitel 3<br>um Installationsanleitungen zu erhalten.

# <span id="page-34-3"></span><span id="page-34-1"></span>Auspacken

Untersuchen Sie die Versandkartons auf Beschädigungen, bevor Sie den Inhalt Ihres Laufwerkpakets entpacken. Wenn der Karton beschädigt ist, benachrichtigen Sie sofort Ihr Frachtunternehmen.

Wenn Sie das Paket entpacken, vergleichen Sie die Teile, die Sie erhalten haben, mit den Teilen die auf der Verpackungsliste aufgeführt sind. Wenn ein Teil fehlt oder beschädigt ist, kontaktieren Sie bitte sofort die Stelle bei der Sie es erworben haben.

## <span id="page-35-3"></span><span id="page-35-0"></span>Was Sie sonst noch brauchen

Zusätzlich zu den Teilen, die mit dem externen Bandlaufwerk geliefert wurden, brauchen Sie die folgenden Teile um Ihr externes Bandlaufwerk zu installieren.

- **•** Einen SCSI-Host-Bus-Adapter der in einem Host-Computer richtig installiert und konfiguriert ist
- **•** Einen 50-zu-68-Pin-Adapter, wenn Ihr Computer einen Narrow-SCSI-Interface-Anschluss besitzt.
- <span id="page-35-5"></span>**•** Backup-Anwendungssoftware die das externe Bandlaufwerk unterstützt. Um eine Liste der neuesten Backup-Softwareanwendungen, die mit externen DDS-4- und DAT 72- Bandlaufwerken getestet wurden, zu erhalten, besuchen Sie bitte unsere Website bei http://support.certance.com.

# <span id="page-35-1"></span>Installationszusammenfassung

In den folgenden Schritten werden die Installationsverfahren Ihres externen Bandlaufwerkes zusammengefasst.

- **1. Prüfen Sie die Standardeinstellungen des Laufwerkes** Siehe ["Laufwerkstandardeinstellungen überprüfen" auf Seite 36](#page-35-2).
- **2. Zeichnen Sie die Informationen des Laufwerkes auf** Siehe ["Laufwerk-Informationen aufzeichnen" auf Seite 39](#page-38-2).
- **3. Schließen Sie ein SCSI-Interface-Kabel an** Siehe ["Ein SCSI-Kabel anschließen" auf Seite 39.](#page-38-3)
- **4. Terminieren Sie den SCSI-Bus, falls notwendig** Siehe ["SCSI-Terminierung überprüfen" auf Seite 41](#page-40-0).
- **5. Schließen Sie ein Netzkabel an** Siehe ["Ein Netzkabel anschließen" auf Seite 41.](#page-40-1)
- <span id="page-35-6"></span>**6. Schließen Sie die Installation ab und überprüfen Sie die Installation** Siehe ["Die Installation abschließen" auf Seite 42.](#page-41-0)

## <span id="page-35-4"></span><span id="page-35-2"></span>Laufwerkstandardeinstellungen überprüfen

Ihr externes Bandlaufwerk wird mit verschiedenen Standardeinstellungen geliefert. Sie müssen diese Einstellungen u. U. Ihren Anforderungen nach ändern. Überprüfen Sie die Standardeinstellungen in [Tabelle 5 auf Seite 37](#page-36-1) um zu bestimmen ob die Einstellungen Ihren Anforderungen entsprechen, oder ob sie geändert werden müssen.

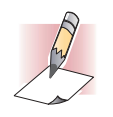

Anmerkung: Diese Einstellungen können durch den Zugriff auf die Schalter auf der Unterseite des Laufwerkes geändert werden. Drehen Sie das Laufwerk um und ziehen Sie vorsichtig an der Halterung der Zugriffstür, um sie zu öffnen. Nachdem die Tür geöffnet ist, können Sie auf die Schalter zugreifen. Informationen zu den Schalterstellungen finden Sie auf den Seiten 20 - 21.

- **•** Wenn Sie diese Standardeinstellungen nicht ändern müssen, fahren Sie mit dem Schritt ["Ein SCSI-Kabel anschließen" auf Seite 39](#page-38-3) fort.
- **•** Um mehr Informationen über eine Einstellung zu finden, lesen Sie die Seite(n), die in [Tabelle 5](#page-36-1)  [auf Seite 37](#page-36-1) angegeben ist/sind.

#### <span id="page-36-1"></span>**TABELLE 5. Standardeinstellungen des externen Bandlaufwerkes**

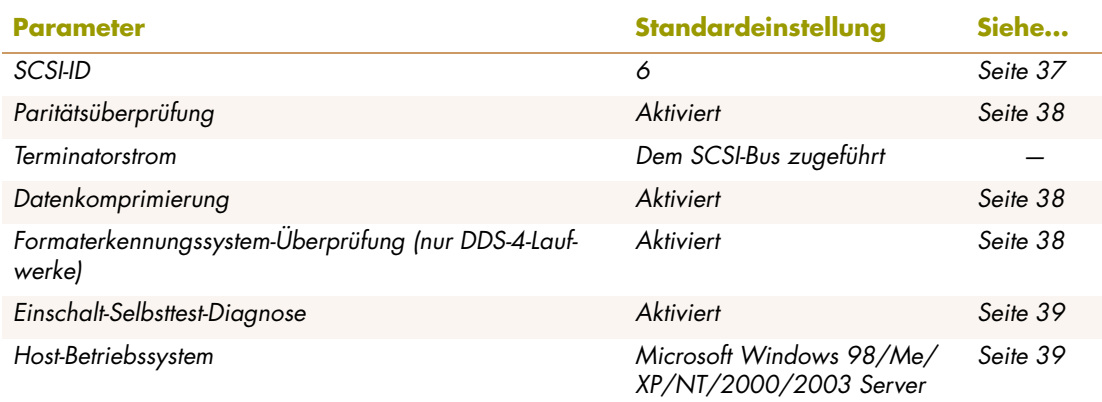

### <span id="page-36-2"></span><span id="page-36-0"></span>SCSI-ID

<span id="page-36-3"></span>Jedes SCSI-Gerät auf dem Bus muss eine eindeutige ID besitzen. Ihr externes Bandlaufwerk wird mit einer Standard-SCSI-ID von 6 geliefert. Wenn ein anderes SCSI-Gerät in der SCSI-Kette diese ID bereits verwendet, benutzen Sie den SCSI-ID-Selector-Switch (Auswahlschalter) auf der Rückseite des Laufwerkes, um die SCSI-ID des Laufwerkes zu ändern (siehe [Abbildung 11 auf Seite 38\)](#page-37-3).

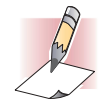

ANMERKUNGEN: Wenn Sie die Standard-SCSI-ID des Laufwerkes ändern, vermeiden Sie die Verwendung von SCSI-ID 0 und 1 (sie sind normalerweise einem Startlaufwerk zugewiesen) und SCSI-ID 7 (sie ist normalerweise SCSI-Controllern oder Host-Bus-Adaptern zugewiesen).

Wenn Sie die Standard-SCSI-ID ändern, schalten Sie das Laufwerk aus und dann wieder ein.

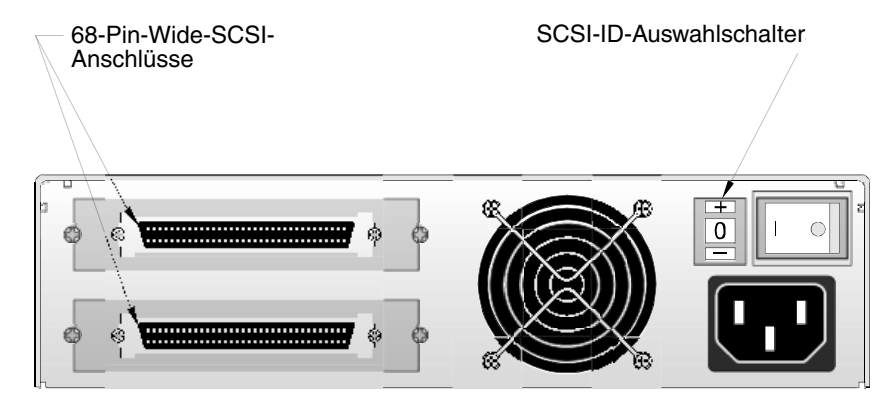

**ABBILDUNG 11. Rückseite des externen Bandlaufwerks**

### <span id="page-37-3"></span><span id="page-37-0"></span>Paritätsüberprüfung

<span id="page-37-6"></span><span id="page-37-4"></span>Paritätsüberprüfung ist standardmäßig auf dem externen Bandlaufwerk aktiviert. Wenn Sie die Paritätsüberprüfung deaktivieren, generiert das Laufwerk immer noch ein Paritäts-Bit.

### <span id="page-37-1"></span>Datenkomprimierung

Datenkomprimierung ist standardmäßig aktiviert. Mit dieser Einstellung komprimiert das externe Bandlaufwerk alle Daten, die auf Band geschrieben werden und dekomprimiert alle Daten, die vom Band gelesen werden. Der Grad der Komprimierung hängt von dem Datentyp ab.

- **•** Daten mit hoher Redundanz, wie z. B. strukturierte Datenbankdateien oder Graphikdateien, sind am wirksamsten komprimiert, sehr oft in einem Verhältnis von 2:1 oder höher.
- <span id="page-37-5"></span>**•** Daten mit geringer Redundanz, wie z. B. ausführbare Programme, sind am wenigsten komprimiert.

### <span id="page-37-2"></span>Formaterkennungssystem (nur DDS-4-Laufwerke)

Die Verwendung von nicht-DDS-Datenträgern scheint zwar befriedigende Resultate zu ergeben, aber die minderwertigen Spezifikationen solcher Datenträger können Datenintegritätsprobleme verursachen. Um solche Probleme zu vermeiden bietet das externe Bandlaufwerk ein Formaterkennungssystem-Merkmal (MRS), das feststellt, ob Bandkassetten dem DDS-Bandstandard entsprechen.

MRS ist standardmäßig aktiviert. Mit dieser Einstellung kann das Laufwerk:

- **•** MRS-Datenträger lesen und schreiben.
- **•** Nicht-MRS-Datenträger lesen aber nicht beschreiben.

Wenn Sie MRS deaktivieren, kann das Laufwerk MRS- und nicht-MRS-Datenträger lesen und beschreiben.

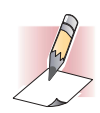

ANMERKUNG: MRS ist nicht mit externen DAT 72-Laufwerken erhältlich.

### <span id="page-38-0"></span>Einschalt-Selbsttest

<span id="page-38-5"></span>Das externe Bandlaufwerk reagiert standardmäßig erst dann auf SCSI-Befehle, nachdem es den Einschalt-Selbsttest erfolgreich abgeschlossen hat (ungefähr 5 Sekunden). Deaktivieren Sie den Einschalt-Selbsttest, wenn Sie nicht möchten, dass das Laufwerk diese Diagnose beim Einschalten durchführt.

### <span id="page-38-1"></span>Host-Betriebssystem

<span id="page-38-7"></span>Das externe Bandlaufwerk ist standardmäßig für die Betriebssysteme Microsoft Windows 98/Me/ XP/NT/2000/2003 Server konfiguriert.

# <span id="page-38-2"></span>Laufwerk-Informationen aufzeichnen

<span id="page-38-6"></span>Zeichnen Sie die Informationen auf, nachdem Sie die Standardeinstellungen des Laufwerkes überprüft und u. U. geändert haben.

# <span id="page-38-4"></span><span id="page-38-3"></span>Ein SCSI-Kabel anschließen

Die externen Bandlaufwerke besitzen zwei abgeschirmte 68-Pin-Anschlüsse auf der Rückseite (siehe [Abbildung 11 auf Seite 38\)](#page-37-3). Sie können beide Anschlüsse verwenden, um das Laufwerk an einen Host-Computer oder an ein anderes SCSI-Gerät anzuschließen.

Die internen Bandlaufwerke können mit zwei SCSI-Interfaces genutzt werden:

- Wide-SCSI Entweder Niedrigspannungsdifferential (LVD) oder Single-ended (16-Bit Wide-Modus).
- Narrow-SCSI Entweder Niedrigspannungsdifferential (LVD) oder Single-ended (8-Bit Wide-Modus).

Das Bandlaufwerk ermittelt automatisch, ob der SCSI-Bus LVD oder Single-ended ist. Stellen Sie sicher, dass der SCSI-Bus richtig terminiert ist.

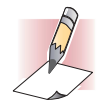

ANMERKUNG: Wir empfehlen dringends, dass Sie das Bandlaufwerk an SCSI-Controller anschließen, die nur das SCSI-Ultra2-LVD-Interface unterstützen. Der Anschluss eines Bandlaufwerkes an einen nicht-LVD-SCSI-Controller oder an einen 8-Bit-Narrow-SCSI-Controller beeinträchtigt die Leistung Ihres Bandlaufwerkes und der Backup-Vorgänge. Die<br>Leistung wird auch beeinträchtigt, wenn Sie nicht-LVD-SCSI-Geräte auf dem selben Buskabel anschließen wie Ihre LVD-Verbindung. Schließen Sie das Bandlaufwerk nicht an einen Festplatten-RAID-Controller an (Festplatten-RAID-Controller sind nicht unterstützt). Wenn Sie<br>einen Adapter installieren, empfehlen wir es Ihnen einen SCSI-LVD-Controller-Einbausatz zu erwerben, der die SCSI-Kabel und -Terminator enthält.

### <span id="page-39-0"></span>An einen Wide-SCSI-Anschluss anschließen

Wenn Ihr Computer einen 68-Pin-Wide-SCSI-Anschluss besitzt:

- **1.** Schalten Sie Ihren Computer aus.
- **2.** Verwenden Sie das SCSI-Kabel, um den SCSI-Host-Adapter oder ein anderes nicht-terminiertes SCSI-Gerät, mit einem der beiden 68-Pin-SCSI-Anschlüsse auf der Rückseite des externen Bandlaufwerkes zu verbinden (siehe [Abbildung 11 auf Seite 38](#page-37-3)).
- **3.** Sie können den anderen SCSI-Anschluss auf der Rückseite des externen Bandlaufwerkes verwenden, um ein anderes SCSI-Gerät anzuschließen.Terminieren Sie die SCSI-Kette, wenn das externe Bandlaufwerk das letzte oder einzige Gerät in der SCSI-Kette ist (siehe ["SCSI-](#page-40-0)[Terminierung überprüfen" auf Seite 41\)](#page-40-0).

### <span id="page-39-1"></span>An einen Narrow-SCSI-Anschluss anschließen

Die externen Bandlaufwerke besitzen ein Ultra-Wide-SCSI-Interface. Durch den Erwerb eines 50-zu-68-Pin-Adapters können Sie die 68 Pins auf dem externen Bandlaufwerk an die 50 Pins auf dem Narrow-SCSI-Bus des Computers anschließen.

- 1. Schalten Sie Ihren Computer aus.
- **2.** Schließen Sie den Adapter an den 50-Pin-SCSI-Anschluss des Computers an.
- **3.** Schließen Sie das SCSI-Kabel mit dem Adapter an einen der beiden 68-Pin-SCSI-Anschlüsse auf der Rückseite des externen Bandlaufwerkes an (siehe [Abbildung 11 auf Seite 38](#page-37-3)).
- **4.** Sie können den anderen SCSI-Anschluss auf der Rückseite des externen Bandlaufwerkes verwenden, um ein anderes SCSI-Gerät anzuschließen.Terminieren Sie die SCSI-Kette, wenn das externe Bandlaufwerk das letzte oder einzige Gerät in der SCSI-Kette ist (siehe ["SCSI-](#page-40-0)[Terminierung überprüfen" auf Seite 41\)](#page-40-0).

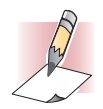

ANMERKUNG: Stellen Sie sicher, dass die oberen 8 Datenbytes des 68-Pin-Kabels richtig terminiert sind.

## <span id="page-40-3"></span><span id="page-40-0"></span>SCSI-Terminierung überprüfen

<span id="page-40-6"></span>Wenn das externe Bandlaufwerk das letzte oder einzige Gerät in der SCSI-Kette ist, installieren Sie einen Terminierungsstecker auf dem ungenutzten SCSI-Anschluss auf der Rückseite des Laufwerkes. Dieser Terminator ist normalerweise ein kleiner, rechteckiger Plastikblock, der als **SCSI-Terminator** markiert ist. [Abbildung 12 auf Seite 41](#page-40-2) zeigt zwei Beispiele der SCSI-Terminierung.

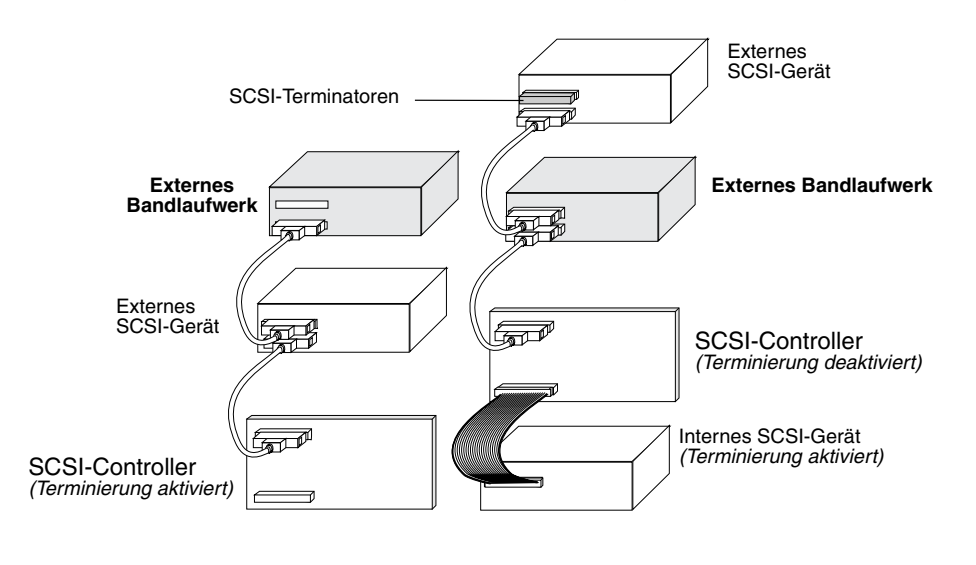

<span id="page-40-5"></span>Beispiel 1: SCSI-Terminierung Beispiel 2: SCSI-Terminierung in einem System, das sowohl interne als auch externe SCSI-Geräte besitzt. in einem System, das nur externe SCSI-Geräte besitzt.

<span id="page-40-2"></span>**ABBILDUNG 12. Zwei Beispiele für SCSI-Terminierung auf externen Bandlaufwerken**

# <span id="page-40-4"></span><span id="page-40-1"></span>Ein Netzkabel anschließen

Um ein Netzkabel an ein externes Bandlaufwerk anzuschließen:

- **1.** Schließen Sie ein Netzkabel an den Netzstromanschluss auf der Rückseite des externen Bandlaufwerkes an (siehe [Abbildung 11 auf Seite 38\)](#page-37-3).
- **2.** Schließen Sie das andere Ende des Netzkabels in eine Steckdose.

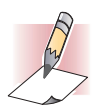

ANMERKUNG: Wählen Sie eine Steckdose, die nicht von einem Wandschalter gesteuert wird, der die Stromzufuhr zur Steckdose und zum externen Bandlaufwerk abschalten kann.

## <span id="page-41-2"></span><span id="page-41-0"></span>Die Installation abschließen

Um die externe Bandlaufwerkinstallation abzuschließen und zu testen:

- **1.** Schließen Sie das Netzkabel wieder an den Netzanschluss des Computers an.
- **2.** Verwenden Sie den On/Off-Schalter auf der Rückseite des externen Bandlaufwerkes um das Laufwerk einzuschalten (siehe [Abbildung 11 auf Seite 38\)](#page-37-3). Das externe Bandlaufwerk führt seinen Einschalt-Selbsttest ungefähr 5 Sekunden lang durch. Wenn das Laufwerk den Test besteht, sollten alle drei Frontblenden-LEDs AUS sein.
- **3.** Schalten Sie den Computer ein.
- **4.** Installieren Sie Ihr Backup-Software-Programm. Das Verfahren ist in den mit der Software gelieferten Dokumentationen beschrieben.
- **5.** Legen Sie vorsichtig eine Bandkassette in den Einschub des externen Bandlaufwerkes ein (siehe ["Eine Kassette laden" auf Seite 45\)](#page-44-3). Schieben Sie die Kassette in den Einschub bis das Laufwerk die Kassette annimmt und sie ladet. Es tritt ein kurze Verzögerung ein während das Laufwerk den Kassettentyp und -zustand identifiziert und die Kassette in den Datenbereich geschoben wird. Dann leuchtet die grüne Media LED (Datenträger-LED) auf.
- **6.** Verwenden Sie Ihre Backup-Software-Anwendung um einen Backup-und-Überprüfungs-Vorgang als Test durchzuführen. Die gelbe Drive LED (Laufwerk-LED) leuchtet auf, wenn Daten vom Band gelesen und/oder zum Band geschrieben werden.
- **7.** Am Ende des Vorgangs drücken Sie auf die Taste Eject (Auswurf) auf der Vorderseite des externen Bandlaufwerkes, um die Kassette aus Laufwerk auszuwerfen (siehe ["Eine Kassette](#page-45-2)  [entladen" auf Seite 46\)](#page-45-2).

<span id="page-41-4"></span>Wenn während dieses Verfahrens Probleme aufgetreten sind, lesen Sie [Kapitel 7](#page-52-2) um Fehlerbehebungsverfahren nachzuschlagen.

# <span id="page-41-3"></span><span id="page-41-1"></span>Ihr Bandlaufwerk registrieren

Registrieren Sie Ihr externes Bandlaufwerk, nachdem Sie es installiert haben. Die Registrierung Ihres Laufwerkes stellt sicher, dass Sie die neuesten Informationen über Ihr Laufwerk erhalten, so wie Informationen zu Produkten, Service und Support. Um es Ihnen einfach zu machen, können Sie Ihr Laufwerk durch unsere Website oder durch Fax registrieren.

- **•** Wenn Sie eine Internetverbindung haben, gehen Sie bitte zu www.certance.com und wählen Sie "Product Registration" vom Menü "Products".
- **•** Wenn Sie keine Internetverbindung haben, füllen Sie die Registrierungskarte, die mit dem Paket geliefert wurde, aus, und schicken Sie sie uns entweder durch die Post oder Fax an die Adresse oder Fax-Nummer auf der Karte.

### <span id="page-42-2"></span><span id="page-42-0"></span>*5* **Ihr Bandlaufwerk betreiben**

In diesem Kapitel wird der Betrieb Ihres Bandlaufwerkes beschrieben. Themen in diesem Kapitel:

- **•** ["Die entsprechenden Datenträger verwenden" auf Seite 43](#page-42-1)
- **•** ["Kassettenhandhabung" auf Seite 44](#page-43-0)
- **•** ["Eine Kassette laden" auf Seite 45](#page-44-0)
- **•** ["Eine Kassette entladen" auf Seite 46](#page-45-0)
- **•** ["Eine DDS-Kassette schreibschützen" auf Seite 47](#page-46-0)
- <span id="page-42-3"></span>**•** ["Die Bandköpfe reinigen" auf Seite 47](#page-46-1)

### <span id="page-42-1"></span>Die entsprechenden Datenträger verwenden

Die Laufwerke Seagate DDS-4 und DAT 72 verwenden Data-Grade-DDS-Kassetten, die den ANSI-Spezifikationen, die im "3.81 mm Helical-Scan Digital Computer Tape Cartridge for Information Interchange," ANSI X3B5/89-156-Standard, angegeben sind, entsprechen.

Verwenden Sie MRS-Bandkassetten die dem Format entsprechen, das von Ihrem Laufwerk unterstützt wird, um eine optimale Leistung und maximale Speicherkapazität zu erreichen (siehe [Tabelle 6 auf](#page-43-2)  [Seite 44](#page-43-2)). MRS-Kassetten enthalten eine Reihe von abwechselnd undurchsichtigen und durchsichtigen Streifen am Anfang des Bandes. Diese Streifen stufen den Datenträger als Data-Grade ein.

<span id="page-43-3"></span>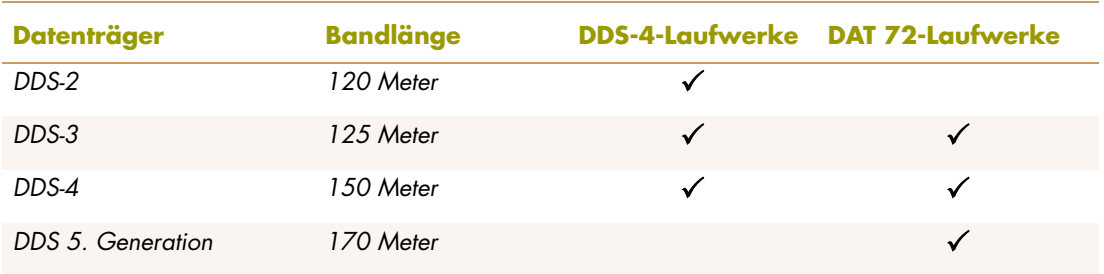

#### <span id="page-43-2"></span>**TABELLE 6. Laufwerke mit den passenden unterstützten Datenträgern**

## <span id="page-43-0"></span>Kassettenhandhabung

Beachten Sie die Richtlinien und vermeiden Sie die Fallgruben, die in [Tabelle 7 auf Seite 44](#page-43-1)  beschrieben sind, um Ihre Datenkassetten und die Informationen die sich auf ihnen befinden, zu schützen.

#### <span id="page-43-1"></span>**TABELLE 7. Kassettenrichtlinien und Fallgruben**

<span id="page-43-4"></span>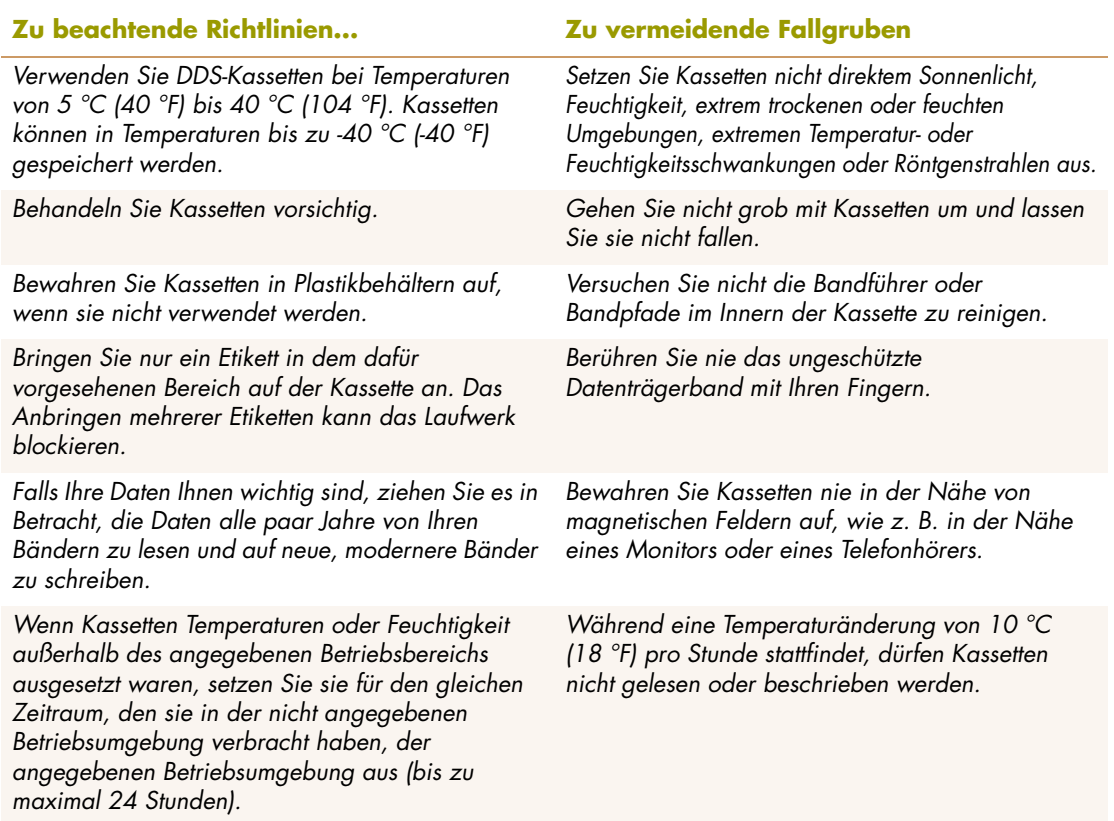

## <span id="page-44-3"></span><span id="page-44-0"></span>Eine Kassette laden

<span id="page-44-5"></span>Seagate-DDS-Laufwerke sind zur einfachen Bedienung mit einem von vorne ladenden Kassetteneinschub ausgestattet. Um eine Kassette zu laden:

- **1.** Halten Sie die Kassette so, dass das Etikett nach oben zeigt und das ungeschützte Datenträgerband dem Laufwerk gegenüberliegt.
- **2.** Legen Sie die Kassette vorsichtig in das Laufwerk ein (siehe [Abbildung 13 auf Seite 45\)](#page-44-2). Die Tür des Laufwerkschachts öffnet sich automatisch wenn eine Kassette eingelegt wird.

Es tritt eine kurze Verzögerung ein nachdem die Kassette eingelegt ist, in der das Laufwerk den Kassettentyp und -zustand identifiziert und das Band in den Datenbereich schiebt. Danach schaltet sich die Media LED (Datenträger-LED) EIN.

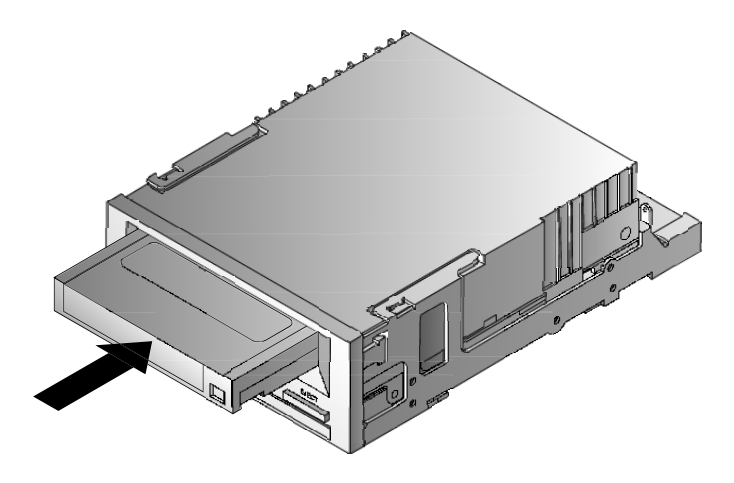

<span id="page-44-2"></span>**ABBILDUNG 13. Eine Kassette laden**

## <span id="page-44-4"></span><span id="page-44-1"></span>Eine leere Kassette initialisieren

Wenn Sie eine leere Kassette zum ersten Mal in das Laufwerk einlegen, stellt das Laufwerk innerhalb von 10 bis 12 Sekunden fest, dass das Band leer ist. Das Laufwerk initialisiert das Band automatisch sobald es einen SCSI-"Schreib"-Befehl vom Host-Computer erhält. Die Initialisierung eines leeren Bandes dauert ungefähr 30 Sekunden.

## <span id="page-45-2"></span><span id="page-45-0"></span>Eine Kassette entladen

Um ein Kassette zu entladen:

**1.** Stellen Sie sicher, dass die Drive LED (Laufwerk-LED) AUS ist.

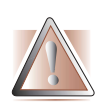

<span id="page-45-4"></span><span id="page-45-3"></span>VORSICHT: Um die Unversehrtheit Ihrer Backups und Datenwiederherstellungen sicher zu stellen, drücken Sie nicht die Taste Eject (Auswurf) wenn die Drive LED (Laufwerk-LED) aufleuchtet.

**2.** Drücken Sie die Taste Eject (Auswurf) aud der Vorderseite des Laufwerkes, um die Kassette zu entladen (siehe [Abbildung 14 auf Seite 46](#page-45-1)). Das Laufwerk schreibt den Laufwerkpuffer automatisch auf das Band, spult die Kassette zurück, aktualisiert das Systemprotokoll und wirft die Kassette aus. Dies kann bis zu drei Minuten dauern. Schalten Sie während dieser Zeit nicht das Laufwerk oder den Host-Computer aus.

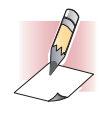

ANMERKUNG: Die Backup-Software gibt u. U. einen Befehl an das Laufwerk, der die Taste Eject (Auswurf) daran hindert die Kassette auszuwerfen. Wenn die Kassette nicht ausgeworfen wird, versuchen Sie die Backup-Software-Befehle zum Auswerfen der Kassette zu verwenden.

<span id="page-45-1"></span>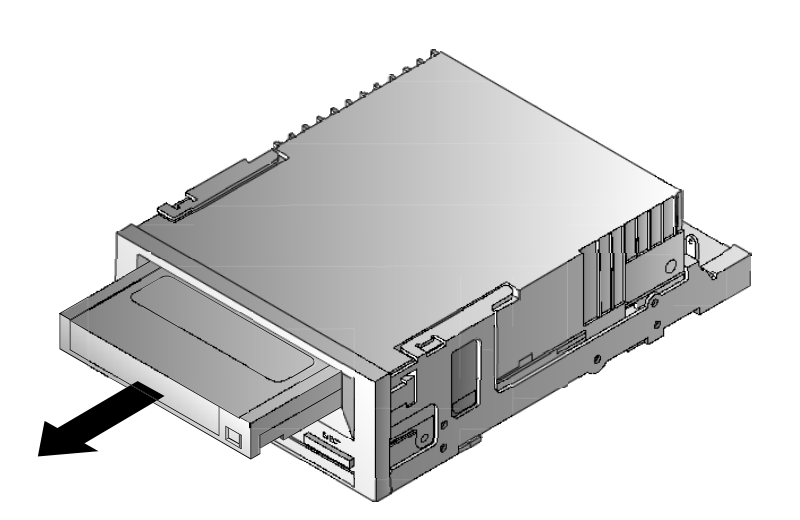

**ABBILDUNG 14. Taste Eject (Auswurf) auf der Vorderseite des Laufwerkes**

# <span id="page-46-0"></span>Eine DDS-Kassette schreibschützen

Durch das Schreibschützen einer DDS-Kassette werden die Daten auf der Kassette davor geschützt, dass sie geändert, überschrieben oder gelöscht werden. Schieben Sie die Schreibschutzlasche auf der Rückseite der Kassette in die geöffnete Position, um eine Kassette schreibzuschützen (siehe [Abbildung 15 auf Seite 47\)](#page-46-2). Um die Kassette zum Beschreiben zu aktivieren, schieben Sie die Schreibschutzlasche in die Position, in der das Loch geschlossen ist (siehe [Abbildung 15 auf](#page-46-2)  [Seite 47](#page-46-2)).

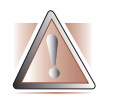

<span id="page-46-4"></span>VORSICHT: Das Schreibschützen einer Kassette schützt die Daten auf der Kassette nicht vor Massenlöschung oder Entmagnetisierung. Massenlöschen Sie keine DDS-Kassetten; andernfalls verlieren Sie alle Daten auf der Kassette und sie können die Daten nicht wiederherstellen.

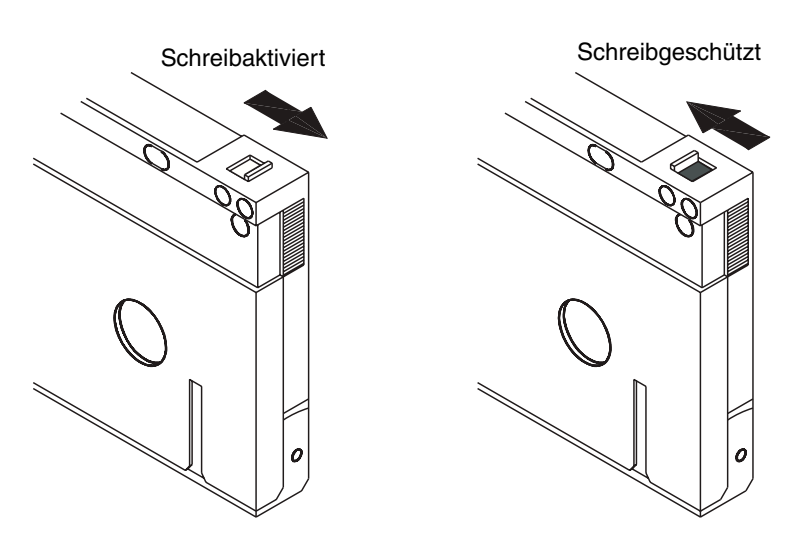

**ABBILDUNG 15. Eine DDS-Kassette schreibschützen**

# <span id="page-46-3"></span><span id="page-46-2"></span><span id="page-46-1"></span>Die Bandköpfe reinigen

<span id="page-46-5"></span>Wenn sich zu viel Staub oder zu viele Ablagerungen auf den Bandköpfen sammelt/sammeln, kann Ihr Laufwerk u. U. das Band nicht lesen oder beschreiben. Um das zu vermeiden, reinigen Sie die Bandköpfe des Laufwerkes:

- <span id="page-46-6"></span>**•** Alle 50 Betriebsstunden.
- **•** Wenn sich die Clean LED (Reinigungs-LED) einschaltet oder blinkt.
- <span id="page-46-7"></span>**•** Wenn die Drive LED (Datenträger-LED) blinkt während das Laufwerk in Betrieb ist.

Verwenden Sie eine von Seagate qualifizierte DDS-Reinigungskassette, um die Bandköpfe zu reinigen. Certance bietet eine Reinigungskassette an, Modell STDMCL, die bei http://shop.certance.com bestellt werden kann.

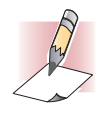

ANMERKUNG: Verwenden Sie keine Audio-DAT-Reinigungskassette, da das Laufwerk sie nicht erkennen kann. Vermeiden Sie außerdem flüssige Reiniger, Tupfer und andere nicht in diesem Abschnitt empfohlenen Methoden.

Um die Bandköpfe zu reinigen:

**1.** Legen Sie eine von Seagate qualifizierte DDS-Reinigungskassette in das Laufwerk ein. Das Laufwerk lädt die Reinigungskassette und lässt sie ungefähr 30 Sekunden lang laufen.

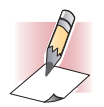

ANMERKUNG: Wenn die Reinigungskassette weniger als 30 Sekunden läuft und die Clean LED (Reinigungs-LED) blinkt, ist die Kassette ungültig geworden. Ersetzen Sie die Reinigungskassette mit einer neuen und wiederholen Sie Schritt 1.

- **2.** Wenn die Reinigungskassette die Reinigung der Köpfe abgeschlossen hat, wirft das Laufwerk die Kassette automatisch aus.
- **3.** Entfernen Sie die Reinigungskassette vom Laufwerk und bewahren Sie sie an einem sicheren Ort auf.

Die meisten Reinigungskassetten halten sich für ungefähr 30 Reinigungsdurchgänge. Wenn die Reinigungskassette abgenutzt ist, leuchtet die Clean LED (Reinigungs-LED) in schnellen Abständen auf und sie müssen die Reinigungskassette ersetzen.

Beachten Sie die folgenden Richtlinien beim Reinigen der Bandköpfe:

- **•** Jedes Mal wenn die Reinigungskassette geladen wird, wird ein neuer, ungenutzter Teil des Reinigungsbandes über den gesamten Bandpfad vorgerückt. Das Laufwerk spult Reinigungskassetten nicht zurück. Nach ungefähr 30 Reinigungsdurchgängen ist das ganze Band verbraucht und muss ersetzt werden. Die Clean LED (Reinigungs-LED) blinkt wenn die Reinigungskassette ersetzt werden muss.
- <span id="page-47-0"></span>**•** Die DDS-4- und DAT 72-Laufwerke besitzen ein TapeAlert-Merkmal, das Ihre Backup-Softwareanwendung benachrichtigt, wenn die Bandköpfe gereinigt oder die Reinigungskassette ersetzt werden muss.

# <span id="page-48-3"></span><span id="page-48-0"></span>**Die Drive LEDs (Laufwerk-LEDs) verstehen**

Dieses Kapitel beschreibt die LEDs auf der Vorderseite der DDS-4- und DAT 72-Laufwerke. Diese LEDs bieten Informationen zu Normal- und Fehlerzuständen.

Themen in diesem Kapitel:

*6*

- **•** ["Frontblenden-LEDs" auf Seite 49](#page-48-1)
- **•** ["LED-Zusammenfassung" auf Seite 50](#page-49-0)
- **•** ["Clean LED \(Reinigungs-LED\)" auf Seite 50](#page-49-1)
- **•** ["Media LED \(Datenträger-LED\)" auf Seite 51](#page-50-0)
- <span id="page-48-5"></span>**•** ["Drive LED \(Laufwerk-LED\)" auf Seite 51](#page-50-1)

## <span id="page-48-4"></span><span id="page-48-1"></span>Frontblenden-LEDs

<span id="page-48-6"></span>[Abbildung 16 auf Seite 49](#page-48-2) zeigt ein Beispiel der LEDs auf der Frontblende des Laufwerkes von DDS-4- und DAT 72-Laufwerken. Das externe Bandlaufwerk besitzt die selben Frontblenden-LEDs, und eine zusätzliche grüne Power-On LED (Einschalt-LED).

<span id="page-48-2"></span>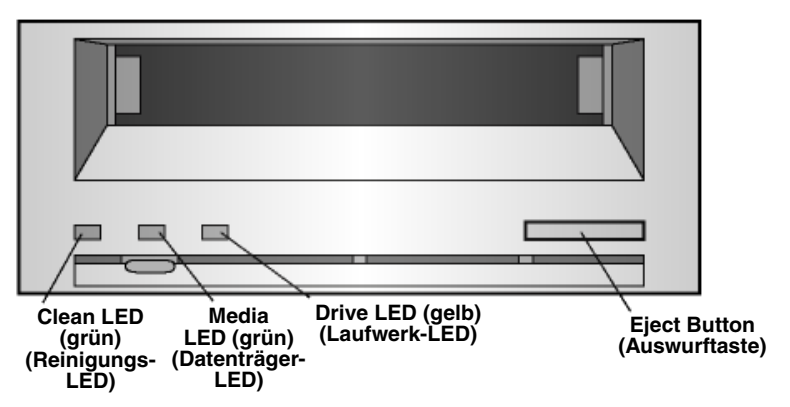

**ABBILDUNG 16. Frontblenden-LEDs auf internem Laufwerk (externes Laufwerk ist ähnlich)**

# <span id="page-49-0"></span>LED-Zusammenfassung

<span id="page-49-2"></span>[Tabelle 8 auf Seite 50](#page-49-2) fasst die Aktivitäten der Frontblenden-LEDs zusammen.

<span id="page-49-5"></span>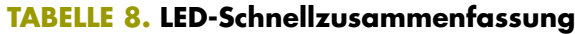

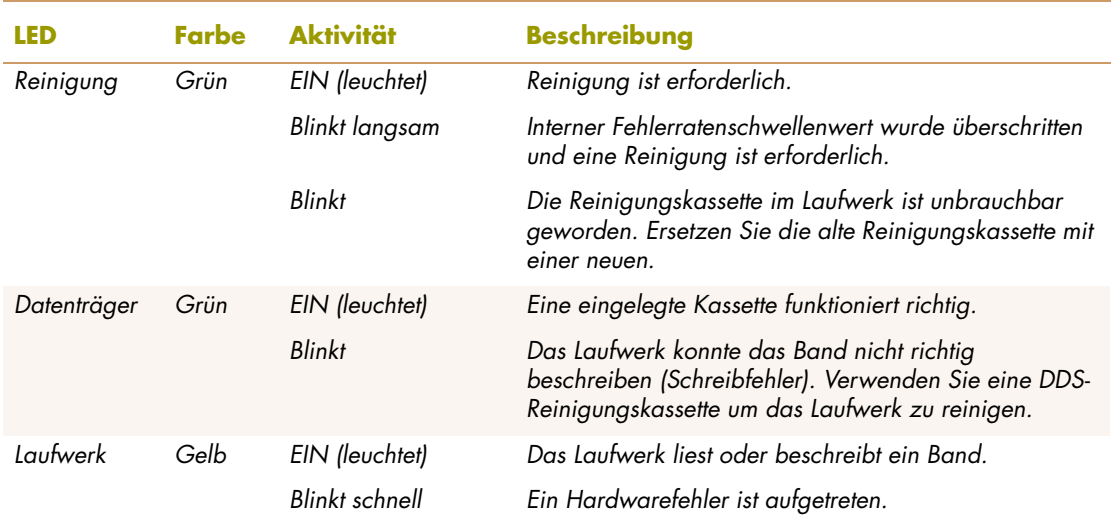

# <span id="page-49-1"></span>Clean LED (Reinigungs-LED)

<span id="page-49-3"></span>Die Clean LED (Reinigungs-LED) zeigt an, ob ein Laufwerk gereinigt werden muss.

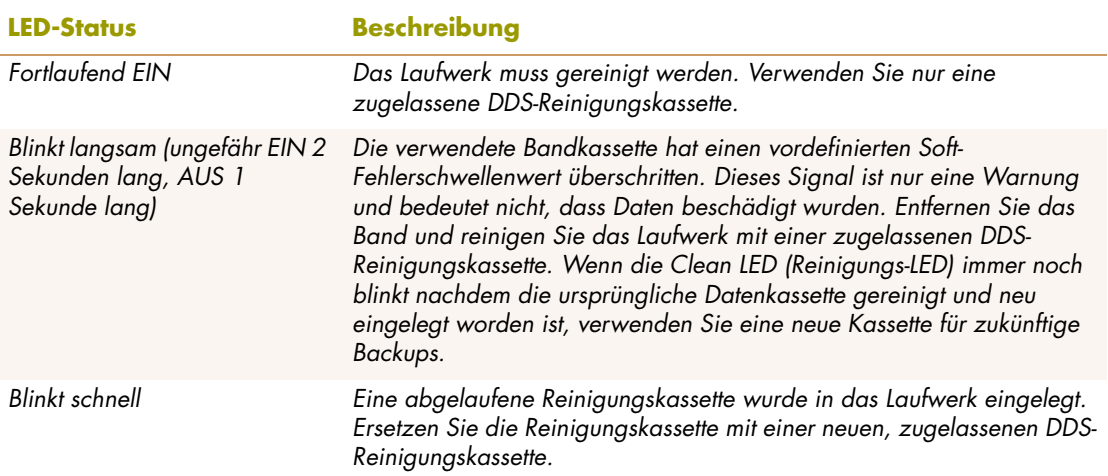

#### <span id="page-49-4"></span>**TABELLE 9. Clean LED (Reinigungs-LED)**

## <span id="page-50-0"></span>Media LED (Datenträger-LED)

<span id="page-50-2"></span>Die Media LED (Datenträger-LED) zeigt an, ob eine DDS-Kassette normal funktioniert.

#### <span id="page-50-4"></span>**TABELLE 10. Media LED (Datenträger-LED)**

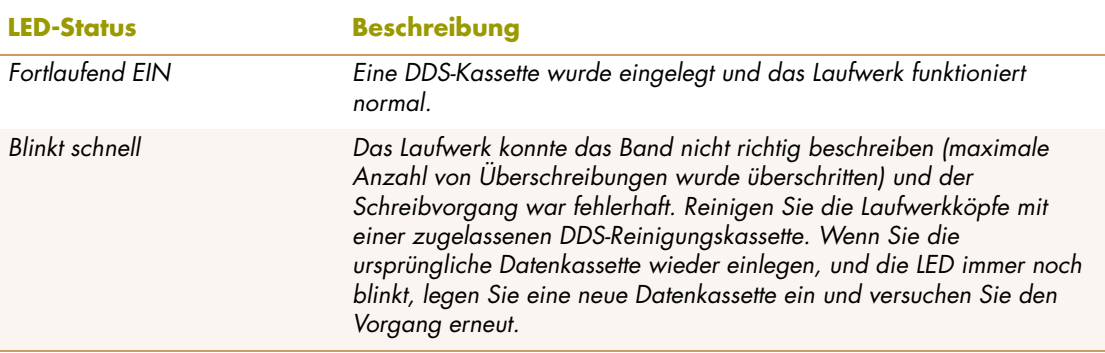

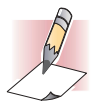

<span id="page-50-5"></span>ANMERKUNG: Die Laufwerkköpfe sollten zur routinemäßigen Wartung alle 50<br>Betriebsstunden gereinigt werden.

# <span id="page-50-1"></span>Drive LED (Laufwerk-LED)

Die gelbe Drive LED (Laufwerk-LED) zeigt an ob Daten vom Band gelesen und/oder zum Band geschrieben werden. Sie informiert auch über Hardwarefehler.

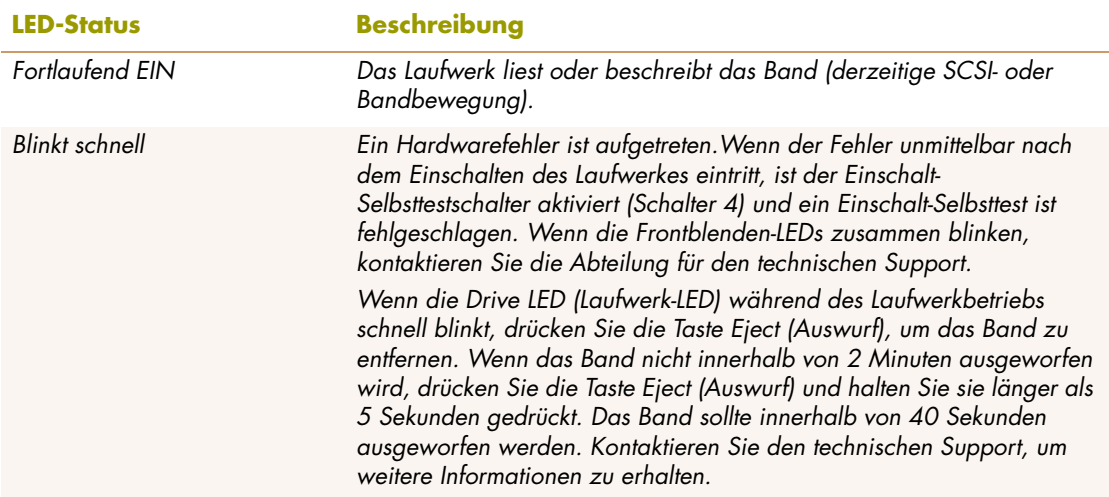

#### <span id="page-50-3"></span>**TABELLE 11. Drive LED (Laufwerk-LED)**

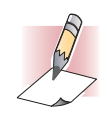

ANMERKUNG: Wenn Ihre Backup-Software einen SCSI-"Datenträgerentfernung<br>verhindern"-Befehl ausgibt, bleibt die Drive LED (Laufwerk-LED) eingeschaltet und<br>die Taste Eject (Auswurf) wird deaktiviert, so dass das Band nicht au

### <span id="page-52-2"></span><span id="page-52-0"></span>*7* **Störungen beheben**

In diesem Kapitel sind Vorschläge zur Fehlerbehebung der Laufwerke enthalten, falls unerwarteterweise ein Problem auftreten sollte.

Themen in diesem Kapitel:

- **•** ["Fehlende oder beschädigte Teile" auf Seite 53](#page-52-1)
- **•** ["SCSI-ID-Probleme" auf Seite 54](#page-53-0)
- **•** ["SCSI-Terminierungsprobleme" auf Seite 54](#page-53-1)
- **•** ["Hardware-Einbauprobleme" auf Seite 54](#page-53-2)
- **•** ["Das Laufwerk funktioniert nicht" auf Seite 54](#page-53-3)
- **•** ["Einschalt-Selbsttest ist fehlerhaft" auf Seite 55](#page-54-0)
- **•** ["Computer startet nicht" auf Seite 55](#page-54-1)
- **•** ["Der Computer erkennt das Laufwerk nicht" auf Seite 55](#page-54-2)
- **•** ["Das Backup-Programm erkennt das Laufwerk nicht" auf Seite 56](#page-55-0)
- **•** ["Schreibfehler" auf Seite 56](#page-55-1)
- <span id="page-52-3"></span>**•** ["Hardwarefehler" auf Seite 56](#page-55-2)

## <span id="page-52-1"></span>Fehlende oder beschädigte Teile

Wenn Teile des Inhalts, der mit Ihrem DDS-4- oder DAT 72-Laufwerk geliefert wurde, fehlen oder beschädigt sind, kontaktieren Sie sofort die Verkaufsstelle.

# <span id="page-53-0"></span>SCSI-ID-Probleme

<span id="page-53-7"></span>Jedes SCSI-Gerät auf dem selben SCSI-Bus muss eine eindeutige SCSI-ID besitzen. Die Standard-SCSI-ID für interne und externe DDS-4- und DAT 72-Laufwerke ist 6. Sie sollten diese Standard-SCSI-ID nicht ändern, außer wenn ein anderes Gerät auf dem SCSI-Bus diese ID bereits verwendet.

Wenn die Standard-SCSI-ID bereits verwendet wird, können Sie die Standard-SCSI-ID auf dem Laufwerk mit den Jumpern auf der Rückseite der internen Bandlaufwerke oder dem SCSI-ID-Selector-Switch (Auswahlschalter) auf der Rückseite der externen SCSI-Laufwerke ändern. Zeichnen Sie die Einstellung auf, nachdem Sie die SCSI-ID eingestellt haben. Weitere Informationen über SCSI-IDs finden Sie unter ["SCSI-ID" auf Seite 23](#page-22-3), wenn Sie ein internes Bandlaufwerk besitzen, oder unter ["SCSI-ID" auf Seite 37](#page-36-2) wenn Sie ein externes Bandlaufwerk besitzen.

# <span id="page-53-1"></span>SCSI-Terminierungsprobleme

<span id="page-53-8"></span>Wenn ein externes DDS-4- oder DAT 72-Laufwerk das letzte oder einzige Gerät in einer SCSI-Kette ist, müssen Sie einen Terminierungsstecker auf dem ungenutzten SCSI-Anschluss installieren. Weitere Informationen finden Sie unter ["SCSI-Terminierung überprüfen" auf Seite 41](#page-40-3).

Die internen DDS-4- und DAT 72-Laufwerke enthalten keine SCSI-Terminierung. Daher sollten Sie diese Laufwerke nicht als letzte Geräte in einer SCSI-Kette installieren. Wenn das Laufwerk das einzige SCSI-Gerät ist, schließen Sie das Laufwerk an den vorletzten Anschluss in der SCSI-Kette an, und schließen Sie einen Multi-Modus-Terminator an den letzten Anschluss in der Kette an. Weitere Informationen finden Sie unter ["SCSI-Terminierung überprüfen" auf Seite 32](#page-31-4).

# <span id="page-53-2"></span>Hardware-Einbauprobleme

<span id="page-53-5"></span>Die internen DDS-4- und DAT 72-Laufwerke sind so ausgelegt, dass sie mit der Hardware, die mit dem Laufwerk geliefert wurde, in die meisten Server eingebaut werden können, ohne zusätzliche Teile zu benötigen. Wenn Ihr Server jedoch zusätzliche Teile zur Installation der internen DDS-4 oder DAT 72-Laufwerke benötigt, oder wenn Teile der ursprünglichen Serverkomponenten fehlen oder beschädigt sind, kontaktieren Sie Ihren Serverhersteller oder -Anbieter.

## <span id="page-53-3"></span>Das Laufwerk funktioniert nicht

<span id="page-53-6"></span><span id="page-53-4"></span>Wenn die grüne Power-On LED (Einschalt-LED) auf dem externen Bandlaufwerk sich nicht einschaltet oder wenn das interne Bandlaufwerk nicht funktioniert:

- **1.** Überprüfen Sie die Stromzufuhr zum Laufwerk.
- **2.** Wenn die Verbindung fest ist, ersetzen Sie das Netzkabel mit einem anderen Netzkabel, von dem Sie wissen, dass es funktioniert.
- **3.** Wenn das Laufwerk immer noch nicht funktioniert, kontaktieren Sie die Abteilung für technischen Support.

# <span id="page-54-0"></span>Einschalt-Selbsttest ist fehlerhaft

<span id="page-54-5"></span>Wenn der Einschalt-Selbsttest des Laufwerkes fehlerhaft ist:

- **1.** Überprüfen Sie, ob eine Kassette im Laufwerk eingelegt ist. Wenn eine Kassette im Laufwerk ist, entfernen Sie sie.
- **2.** Schalten Sie das Laufwerk aus und schalten Sie es wieder ein.
- <span id="page-54-4"></span>**3.** Wenn der Einschalt-Selbsttest des Laufwerkes immer noch fehlerhaft ist, kontaktieren Sie die Abteilung für technischen Support.

## <span id="page-54-1"></span>Computer startet nicht

Wenn der Computer nach der Installation des Laufwerkes nicht startet:

- **1.** Sie haben u. U. vergessen die Netzkabel des Computers wieder anzuschließen, die Sie während der Installation des Laufwerkes entfernt haben. Stellen Sie sicher, dass alle Kabel richtig an den Computer angeschlossen sind.
- **2.** Stellen Sie sicher, dass das Netzkabel des Computers an eine funktionierende Steckdose angeschlossen ist. Schließen Sie ein anderes Gerät, wie z. B. eine Lampe, von der Sie wissen dass sie funktioniert, an die Steckdose an. Wenn das Gerät nicht funktioniert, liegt das Problem bei der Steckdose.
- **3.** Die Steckdose, an der der Computer angeschlossen ist, wird durch einen Wandschalter gesteuert, der den Strom von der Steckdose abschaltet. Entweder wechseln Sie die Steckdose, oder stellen Sie den Wandschalter so ein, dass er die Steckdose mit Strom versorgt.
- **4.** Es sind zwei SCSI-Host-Adapter auf dem Computer installiert, deren Ressourcen in Konflikt miteinander stehen. Entfernen Sie das in Konflikt stehende Gerät oder lesen Sie in der Dokumentation des Gerätes nach, wie Sie das Problem beheben können.

### <span id="page-54-2"></span>Der Computer erkennt das Laufwerk nicht

<span id="page-54-3"></span>Wenn Ihr Computer das Laufwerk nicht erkennt:

- **1.** Überprüfen Sie, ob die SCSI- und Netzkabel des Laufwerkes richtig angeschlossen sind.
- **2.** Eventuell benutzt das Laufwerk eine SCSI-ID die einem anderen SCSI-Gerät auf dem SCSI-Bus zugewiesen ist. Falls dies der Fall ist, weisen Sie dem Laufwerk oder dem in Konflikt stehenden Gerät eine neue eindeutige SCSI-ID zu.
- **3.** Überprüfen Sie, ob der SCSI-Bus richtig terminiert ist. Beachten Sie, dass die internen DDS-4 und DAT 72-Laufwerke keine SCSI-Terminierung enthalten und daher nicht das letzte Gerät in einer SCSI-Kette sein sollten.

## <span id="page-55-0"></span>Das Backup-Programm erkennt das Laufwerk nicht

<span id="page-55-3"></span>Wenn Ihr Backup-Anwendungsprogramm das Laufwerk nicht erkennt:

- **1.** Verwenden Sie den Windows Geräte-Manager, um festzustellen, ob das Betriebssystem das Laufwerk erkannt hat. Wenn das Bandlaufwerk richt erkannt wurde, wird es in der Kategorie **Bandlaufwerk** aufgeführt. Wenn das Bandlaufwerk erkannt wurde, aber es sind keine nativen Treiber installiert, wird es unter **Andere Geräte** aufgeführt. Die Backup-Software liefert die benötigten Treiber für das Bandlaufwerk und es sind keine nativen Treiber erforderlich.
- **•** Wenn der Geräte-Manager das Laufwerk anzeigt, überprüfen Sie die Dokumentation, die mit dem Backup-Programm geliefert wurde, um festzustellen, ob ein bestimmter Treiber für das Programm installiert werden muss.
- <span id="page-55-6"></span>**•** Wenn der Geräte-Manager das Laufwerk nicht aufführt, ist u. U. das Laufwerk nicht richtig installiert oder konfiguriert. Überprüfen Sie die Installation und Konfiguration des Laufwerkes.

# <span id="page-55-1"></span>Schreibfehler

Wenn die Media LED (Datenträger-LED) blinkt, ist ein Schreibfehler aufgetreten.

- **1.** Verwenden Sie eine von Seagate qualifizierte DDS-Reinigungskassette, um die Bandköpfe zu reinigen (siehe ["Die Bandköpfe reinigen" auf Seite 47](#page-46-3)).
- **2.** Versuchen Sie ein kurzes Backup auszuführen und überprüfen Sie es.
- <span id="page-55-5"></span>**3.** Wenn die Media LED (Datenträger-LED) weiterhin blinkt, kontaktieren Sie die Abteilung für technischen Support.

# <span id="page-55-2"></span>Hardwarefehler

<span id="page-55-4"></span>Wenn die Drive LED (Laufwerk-LED) schnell blinkt, ist ein Hardwarefehler aufgetreten. Wenn der Fehler unmittelbar nach dem Einschalten des Laufwerkes eintritt, ist der Einschalt-Selbsttestschalter aktiviert (Schalter 4) und ein Einschalt-Selbsttest ist fehlgeschlagen. Wenn die Frontblenden-LEDs zusammen blinken, kontaktieren Sie die Abteilung für den technischen Support.

Wenn die Drive LED (Laufwerk-LED) während des Laufwerkbetriebs schnell blinkt:

- <span id="page-55-7"></span>**1.** Drücken Sie die Taste Eject (Auswurf), um das Band zu entfernen.
- **2.** Wenn das Band nicht innerhalb von 2 Minuten ausgeworfen wird, drücken Sie die Taste Eject (Auswurf) und halten Sie sie länger als 5 Sekunden gedrückt. Das Band sollte innerhalb von 40 Sekunden ausgeworfen werden.
- **3.** Kontaktieren Sie den technischen Support, um weitere Informationen zu erhalten.

### <span id="page-56-2"></span><span id="page-56-0"></span>*A* **Verbesserte Firmware laden**

Ihr DDS-4- oder DAT 72-Bandlaufwerk enthält dauerhaft installierten, elektrisch aktualisierbaren Flash-Speicher. Qualifizierte OEMs können mit diesem Speicher die DAT 72- und DDS-4-SCSI-Firmware schnell und leicht verbessern. Dadurch, dass das Laufwerk führende Technologien annehmen kann, sobald sie erhältlich sind, wird außerdem die Lebenszeit des Bandlaufwerkes verlängert.

In diesem Anhang wird beschrieben wie Sie die Firmware auf Ihr Bandlaufwerk laden können. Themen in diesem Anhang:

- **•** ["Firmware-Erweiterungs-Methoden" auf Seite 57](#page-56-1)
- <span id="page-56-3"></span>**•** ["Firmware-Kassetten verwenden" auf Seite 58](#page-57-0)

## <span id="page-56-1"></span>Firmware-Erweiterungs-Methoden

Sie können die Firmware des Laufwerkes mit zwei Methoden erweitern:

- **•** Mit der Diagnosesoftware, die auf der CD Tape Resource verfügbar ist oder bei http://support.certance.com erhältlich ist. Diese Software lädt eine Firmware-Datei über SCSI von Ihrem Host-Computer zum Bandlaufwerk hoch.
- **•** Mit Seagate OEM-Firmware-Kassetten

### <span id="page-57-0"></span>Firmware-Kassetten verwenden

Das folgende Verfahren beschreibt, wie die Bandlaufwerk-Firmware mit einer Firmware-Erweiterungs-Bandkassette erweitert werden kann. Firmware-Erweiterungskassetten sind nur für qualifizierte Seagate OEM-Kunden erhältlich. Kontaktieren Sie Ihren Verkaufsberater um weitere Informationen zu erhalten.

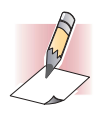

<span id="page-57-1"></span>ANMERKUNG: Die Firmware kann auch von einem Host-Computer über die SCSI-Verbindung mit Software, die bei http://support.certance.com erhältlich ist, erweitert werden.

- **1.** Schalten Sie das Host-System mit einem installierten DDS-4- oder DAT 72-Laufwerk ein.
- **2.** Schließen Sie alle Anwendungen, die u. U. mit dem Laufwerk während des Firmware-Erweiterungsverfahrens Kontakt aufnehmen könnten.
- **3.** Legen Sie die Firmware-Erweiterungskassette ein. Das Laufwerk erkennt die Firmware-Erweiterungskassette automatisch und beginnt mit dem Herunterladen der Firmware von der Kassette in den DRAM. Wenn die Firmware in den DRAM heruntergeladen wurde, wirft das Laufwerk die Firmware-Erweiterungskassette aus und die Drive LEDs (Laufwerk-LEDs) blinken in einem fortschreitendes Muster. Wenn das Blinkmuster beendet ist, ist der Firmware-Erweiterungsvorgang abgeschlossen.

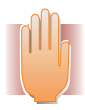

*WARNUNGEN: Sobald die Firmware-Erweiterungskassette in das Laufwerk eingelegt ist, darf während des Ladens der Firmware keine Stromunterbrechung eintreten. Schalten Sie das Laufwerk nicht aus. Wenn eine Stromunterbrechung eintritt, wird u. U. die Firmware nicht richtig geladen und das Laufwerk funktioniert nicht richtig.*

*Schalten Sie nicht das Host-System aus oder unterbrechen die Stromzufuhr zum Laufwerk, bis die Drive LEDs (Laufwerk-LEDs) aufhören zu blinken. Andernfalls kann das Laufwerk u. U. nicht benutzt werden.*

**4.** Es könnte notwendig sein das System neu zu starten um sicher zu stellen, dass die Backup-Softwareanwendung das Bandlaufwerk weiterhin erkennt.

# <span id="page-58-4"></span><span id="page-58-0"></span>**Informationen zum technischen Support**

Seagate bietet Ihnen mehrere Möglichkeiten um technischen Support zu erhalten. Dieser Anhang beschreibt diese Methoden.

Themen in diesem Anhang:

*B*

- **•** ["Weltweite Services" auf Seite 59](#page-58-1)
- **•** ["Regionale Services" auf Seite 60](#page-59-0)
- **•** ["Support Services in Nord-, Mittel- und Südamerika" auf Seite 60](#page-59-3)
- **•** ["Support Services in Europa" auf Seite 61](#page-60-0)
- **•** ["Support Services in Afrika und im Nahen Osten" auf Seite 61](#page-60-1)
- <span id="page-58-6"></span>**•** ["Support Services in Asien und westlichen pazifischen Gebieten" auf Seite 62](#page-61-0)

## <span id="page-58-1"></span>Weltweite Services

### <span id="page-58-2"></span>World Wide Web

<span id="page-58-7"></span><span id="page-58-5"></span>Es steht eine Vielzahl an technischen Support-Services auf der World Wide Website, bei http://support.certance.com, zur Verfügung

### <span id="page-58-3"></span>E-Mail an den technischen Support senden

Sie können Fragen oder Kommentare per E-Mail an: tapesupport@certance.com senden.

## <span id="page-59-0"></span>Regionale Services

<span id="page-59-8"></span>Wir bieten technischen Support über mehrere regionale, weltweite Center. Diese Services können die folgenden umfassen.

### <span id="page-59-1"></span>Technischer Support über das Telefon

Sie können während lokalen Geschäftszeiten mit einem Experten vom technischen Support sprechen, um persönliche Hilfe zu bekommen. Bevor Sie anrufen, schreiben Sie Ihre Systemkonfiguration und Laufwerkmodellnummer auf. Wenn Sie diese Informationen wie empfohlen aufgeschrieben haben, halten Sie sie bereit.

### <span id="page-59-2"></span>FAX an den technischen Support senden

Sie können Fragen oder Kommentare per FAX an die Experten des technischen Supports schicken. Antworten werden während den lokalen Geschäftszeiten gesendet.

## <span id="page-59-7"></span><span id="page-59-3"></span>Support Services in Nord-, Mittelund Südamerika

### <span id="page-59-4"></span>Telefon-Support

Wenn Sie den telefonischen Support anrufen, werden Sie an eine Produkt-spezifische Telefon- oder Fax-Nummer weitergeleitet.

- **•** USA-Kunden: 1 800 SEAGATE
- **•** Internationale Kunden: +1 405 936 1400

### <span id="page-59-5"></span>FAX für technischen Support (USA und international)

Die 24-Stunden-FAX-Nummer des technischen Supports von Seagate für USA- und internationale Kunden lautet: 1 405 936 1683

### <span id="page-59-6"></span>**SeaTDD**

Seagate bietet Telefon-Support für Hörbehinderte. USA- und internationale Kunden können 1 405 936 1687 wählen.

## <span id="page-60-0"></span>Support Services in Europa

<span id="page-60-4"></span>Um europäischen Kunden-Support und SeaFAX zu erhalten, wählen Sie die gebührenfreie Nummer Ihres spezifischen Landes aus [Tabelle 12 auf Seite 61](#page-60-2). Die FAX-Nummer des technischen Supports von Seagate für alle europäischen Länder lautet: 31 20 653 3513.

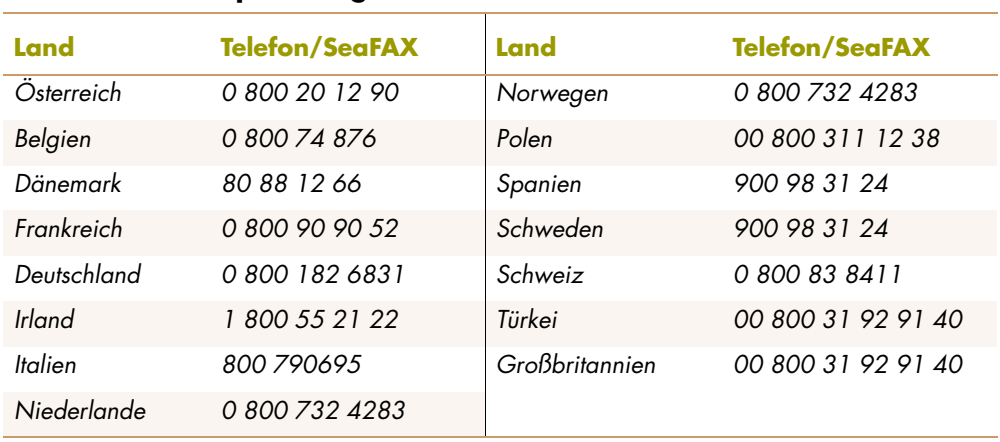

#### <span id="page-60-2"></span>**TABELLE 12. Europäische gebührenfreie Nummern**

Wenn Ihr Land nicht in [Tabelle 12 auf Seite 61](#page-60-2) aufgeführt ist, wählen Sie die Nummer des europäischen Anrufcenters in Amsterdam: 31 20 316 7222 von 8:30 Uhr bis 17:00 Uhr (mitteleuropäische Zeit) Montag bis Freitag oder senden Sie ein FAX an 31 20 653 3513.

## <span id="page-60-1"></span>Support Services in Afrika und im Nahen Osten

<span id="page-60-3"></span>Für Vorverkauf, technischen Support, Reparatur unter Garantie und FAX-Services in Afrika und im Nahen Osten, wählen Sie die Nummer unseres europäischen Anrufcenters in Amsterdam: 31 20 316 7222 von 8:30 Uhr bis 17:00 Uhr (mitteleuropäische Zeit) Montag bis Freitag oder senden Sie ein FAX an 31 20 653 3513.

## <span id="page-61-0"></span>Support Services in Asien und westlichen pazifischen Gebieten

Es sind verschiedene technische Support Services in verschiedenen regionalen Centern erhältlich, wie in [Tabelle 13 auf Seite 62](#page-61-1) dargestellt. SeaFAX kann in Australien unter 61 2 9756 5170 erreicht werden.

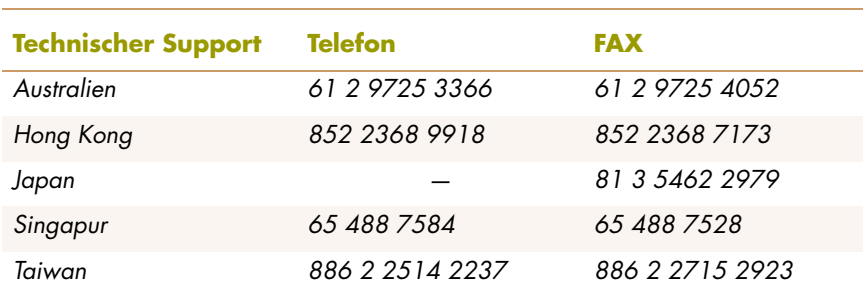

#### <span id="page-61-1"></span>**TABELLE 13. Nummern in Asien und westlichen pazifischen Gebieten**

Wenn Ihr Land nicht in [Tabelle 13 auf Seite 62](#page-61-1) aufgeführt ist, wählen Sie während den Geschäftszeiten die Nummer unserer asiatischen/pazifischen Hauptgeschäftsstelle in Singapur: 65 488 7584 (von 9:00 Uhr bis 17:00 Uhr Singapur-Zeit).

# **Stichwortverzeichnis**

### **A**

Anbieter-ID Interne Laufwerke [27](#page-26-2) Anwendungen [13](#page-12-4) Auf das Innere des Computers zugreifen Interne Laufwerke [28](#page-27-3) Auspacken Externe Laufwerke [35](#page-34-4) Interne Laufwerke [18](#page-17-4)

### **B**

Bandkassetten entladen [46](#page-45-3) entsprechende [43](#page-42-3) handhaben [44](#page-43-3) initialisieren [45](#page-44-4) laden [45](#page-44-5) schreibschützen [47](#page-46-4) Bandlaufwerk Anwendungen [13](#page-12-4) Kapazität [13](#page-12-5) Komponenten [15](#page-14-4) Merkmale [12](#page-11-1) registrieren [34](#page-33-4) Übertragungsraten [13](#page-12-5) Bandlaufwerke die in diese[m Benutzerhandbuch behandelt sind](#page-41-4) [11](#page-10-2) registrieren 42 Beschädigte Teile [53](#page-52-3) Beschädigung von elektrostatischer Elektrizität [19](#page-18-4)

#### Betrieb

die Bandköpfe reinigen [47](#page-46-5) eine DDS-Kassette schreibschützen [47](#page-46-4) eine Kassette entladen [46](#page-45-3) eine Kassette laden [45](#page-44-5) eine leere Kassette initialisieren [45](#page-44-4) entsprechende Datenträger verwenden [43](#page-42-3) Kassettenhandhabung [44](#page-43-3) Kassettenrichtlinien [44](#page-43-4)

#### **C**

Clean LED (Reinigungs-LED) [47](#page-46-6), [50](#page-49-4) Computer startet nicht Laufwerk erkennen [55](#page-54-3) Start [55](#page-54-4)

#### **D**

Das Backup-Programm erkennt das Laufwerk nicht [56](#page-55-3) Das Laufwerk funktioniert nicht [54](#page-53-4) DAT 72 Anwendungen [13](#page-12-4) Kapa[zität und Übertragungsraten](#page-48-5) [13](#page-12-5) LEDs 49 Merkmale [12](#page-11-1) Datenkomprimierung Externe Laufwerke [38](#page-37-4) Interne Laufwerke [25](#page-24-2) DDS-4 Anwendungen [13](#page-12-4) Kapazität und Übertragungsraten [13](#page-12-5)

LEDs [49](#page-48-5) Merkmale [12](#page-11-1) Die Bandköpfe reinigen [47](#page-46-5) Drive LED (Datenträger-LED) [47,](#page-46-7) [51](#page-50-4) Drive LED (Laufwerk-LED) [51](#page-50-5), [56](#page-55-4)

#### **E**

Einbauen Hardwareprobleme [54](#page-53-5) Interne Laufwerke [29](#page-28-4) Eine DDS-Kassette schreibschützen [47](#page-46-4) Eine Kassette entladen [46](#page-45-3) Eine Kassette laden [45](#page-44-5) Eine Kassette schreibschützen [47](#page-46-4) Eine leere Kassette initialisieren [45](#page-44-4) Einschalt-Selbsttest Externe Laufwerke [39](#page-38-5) fehlerhaft [55](#page-54-5) Interne Laufwerke [26](#page-25-3) Elektrostatische Beschädigung [19](#page-18-4) Elektrostatische Beschädigung vermeiden [19](#page-18-4) E-Mail an den technischen [Support senden](#page-42-3) [59](#page-58-5) Entsprechende Kassetten 43 Externe Laufwerke Datenkomprimierung [38](#page-37-4) ein Netzkabel anschließen [41](#page-40-5) ein SCSI-Kabel anschließen [39](#page-38-6) Einschalt-Selbsttest [39](#page-38-5) Entpacken [35](#page-34-4) Formaterkennungssystem [38](#page-37-5) Host-Betriebssystem [39](#page-38-7) Installations[zusammenfassung](#page-34-5) [36](#page-35-5) installieren 35 Paritätsüberprüfung [38](#page-37-6) Schnellstart [17](#page-16-1) SCSI-ID [37](#page-36-3) SCSI-Terminierung [41](#page-40-6) Standardeinstellungen [36](#page-35-6)

#### **F**

Fehlende oder [beschädigte Teile 53](#page-52-3) Fehlende Teile 53 Firmware erweitern [57](#page-56-3) Firmware-Erweiterung [57](#page-56-3) Firmware-Kassetten [58](#page-57-1)

Formaterkennungssystem Externe Laufwerke [38](#page-37-5) Interne Laufwerke [25](#page-24-3) Frontblende LEDs [49](#page-48-5) Frontblenden-Komponenten [15](#page-14-4)

#### **H**

handhaben [44](#page-43-3) Hardwarefehler [56](#page-55-5) Host-Betriebssystem Externe Laufwerke [39](#page-38-7) Interne Laufwerke [26](#page-25-4)

#### **I**

Ihr Bandlaufwerk registrieren [34,](#page-33-4) [42](#page-41-4) Installationszusammenfassung Externe Laufwerke [36](#page-35-5) Interne Laufwerke [20](#page-19-3) Installieren Externe Laufwerke [35](#page-34-5) Interne Laufwerke [18](#page-17-5) Interne Laufwerke an einen Narrow-SCSI-Anschluss anschließen [32](#page-31-5) an einen Wi[de-SCSI-Anschluss anschließen](#page-26-2) [32](#page-31-6) Anbieter-ID 27 auf das Innere des Co[mputers zugreifen](#page-24-2) [28](#page-27-3) Datenkomprimierung 25 ein Netzkabel anschließen [33](#page-32-4) ein SCSI-K[abel anschließen](#page-28-4) [31](#page-30-3) einbauen 29 Einschalt-Selbsttest [26](#page-25-3) Entpacken [18](#page-17-4) Formaterkennungssystem [25](#page-24-3) Host-Betriebssystem [26](#page-25-4) Installations[zusammenfassung](#page-17-5) [20](#page-19-3) installieren 18 Jumper-Stellungen [22](#page-21-2) Paritätsüberprüfung [24](#page-23-2) Schalterstellungen [23](#page-22-4) Schnellstart [16](#page-15-1) SCSI-ID [23](#page-22-5) SCSI-Terminierung [32](#page-31-7) SCSI-Wide/Narrow-Konfiguration [27](#page-26-3) Standardeinstellungen [21](#page-20-2)

Terminatorstrom [24](#page-23-3) Werkzeuge [20](#page-19-4)

#### **J**

Jumper-Stellungen der internen Laufwerke [22](#page-21-2)

#### **K**

Kabel SCSI (interne Laufwerke) [31](#page-30-3) Strom (externe Laufwerke) [41](#page-40-5) Strom (int[erne Laufwerke\)](#page-12-5) [33](#page-32-4) Kapazität 13 Kassetten [44](#page-43-3) entladen [46](#page-45-3) entsprechende [43](#page-42-3) Firmware [58](#page-57-1) initialisieren [45](#page-44-4) laden [45](#page-44-5) Richtlinien [44](#page-43-4) schreibschützen [47](#page-46-4) Komponenten der Frontblende [15](#page-14-4)

#### **L**

LEDs [49](#page-48-5) Datenträger [47,](#page-46-7) [51](#page-50-4) Einschalt [49,](#page-48-6) [54](#page-53-6) Laufwerk [51](#page-50-5), [56](#page-55-4) Reinigen [47](#page-46-6), [50](#page-49-4) Zusammenfassung [50](#page-49-5)

#### **M**

Merkmale [12](#page-11-1)

#### **N**

Netzkabelanschluss Externe Laufwerke [41](#page-40-5) Interne Laufwerke [33](#page-32-4)

#### **P**

Paritätsüberprüfung Externe Laufwerke [38](#page-37-6) Interne Laufwerke [24](#page-23-2) Power-On LED (Einschalt-LED) [49,](#page-48-6) [54](#page-53-6)

#### **S**

Schalterstellungen der internen Laufwerke [23](#page-22-4)

Schnellstart Externe Laufwerke [17](#page-16-1) Interne Laufwerke [16](#page-15-1) Schreibfehler [56](#page-55-6) SCSI von externen Laufwerken terminieren [41](#page-40-6) SCSI von internen Laufwerken terminieren [32](#page-31-7) SCSI-ID Externe Laufwerke [37](#page-36-3) Interne Laufwerke [23](#page-22-5) Probleme [54](#page-53-7) SCSI-Kabelverbindung Externe Laufwerke [39](#page-38-6) Interne Laufwerke [31](#page-30-3) Narrow-SCSI [32](#page-31-5) Wide-SCSI [32](#page-31-6) SCSI-Terminierung Externe Laufwerke [41](#page-40-6) Interne Laufwerke [32](#page-31-7) Probleme [54](#page-53-8) SCSI-Wide/Narrow-[Konfiguration](#page-26-3) Interne Laufwerke 27 Standardeinstellungen Externe Laufwerke [36](#page-35-6) Interne Laufwerke [21](#page-20-2) Störungen beheben Computer startet nicht [55](#page-54-4) Das Backup-Programm erkennt [das Laufwerk nicht](#page-53-4) [56](#page-55-3) Das Laufwerk funktioniert nicht 54 Der Computer erkennt das Laufwerk nicht [55](#page-54-3) Einschalt-Selbsttest ist fehlerhaft [55](#page-54-5) fehlende oder beschädigte Teile [53](#page-52-3) Hardware-Einbauprobleme [54](#page-53-5) Hardwarefehler [56](#page-55-5) Schreibfehler [56](#page-55-6) SCSI-ID-Probleme [54](#page-53-7) SCSI-Terminierungsprobleme [54](#page-53-8)

#### **T**

TapeAlert-Merkmal [48](#page-47-0) Taste Eject (Auswurf) [46](#page-45-4), [56](#page-55-7) Technische Support Services Afrika u[nd Naher Osten](#page-60-4) [61](#page-60-3) Europa 61 Nord-, Mittel- und Südamerika [60](#page-59-7) Technische Support Services im Nahen Osten [61](#page-60-3) Technische Support Services in Afrika [61](#page-60-3) Technischer Support

E-Mail [59](#page-58-5) regionale Services [60](#page-59-8) Weltweite Services [59](#page-58-6) World Wide Web [59](#page-58-7) Technischer Support für regionale Services [60](#page-59-8) Technischer Support in Europa [61](#page-60-4) Terminatorstrom Interne Laufwerke [24](#page-23-3) Terminierungsprobleme [54](#page-53-8)

#### **U**

Übertragungsraten [13](#page-12-5)

#### **W**

Werkzeuge Interne Laufwerke [20](#page-19-4)